# *GW-7552 (Modbus RTU Master) Example for SIMATIC STEP 7(TIA Portal)*

- [Before Connecting](#page-1-0)
- [Example 1:Reads and Writes DO module data](#page-7-0)
- [Example 2:Reads DI module data](#page-16-0)
- [Example 3:Reads and Writes AO module data](#page-23-0)
- [Example 4:Reads AI module data](#page-32-0)

# *Before connecting*

• Add a PROFIBUS master system and a PROFIBUS slave (GW-7552)

<span id="page-1-0"></span>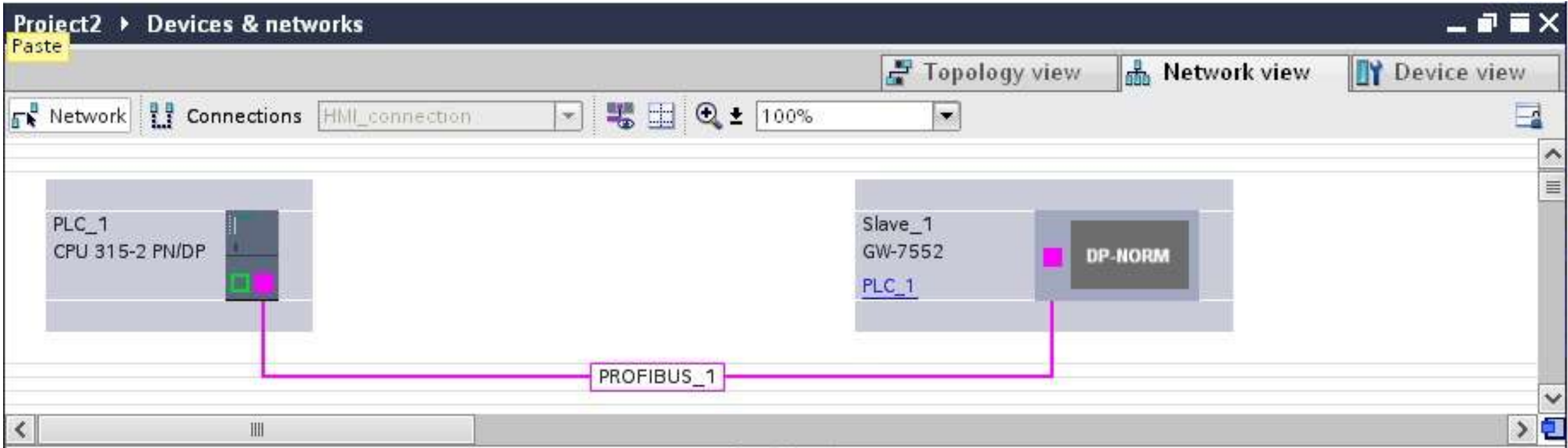

*Set the address of PLC as below*

- (A) Click "Device view"
- (B) Select "PLC\_1" (Which PLC you connect to GW-7552)
- (C) Click "Properties" and "PROFIBUS address"
- (D) Set "interface type"=PROFIBUS and set

"Address"=2

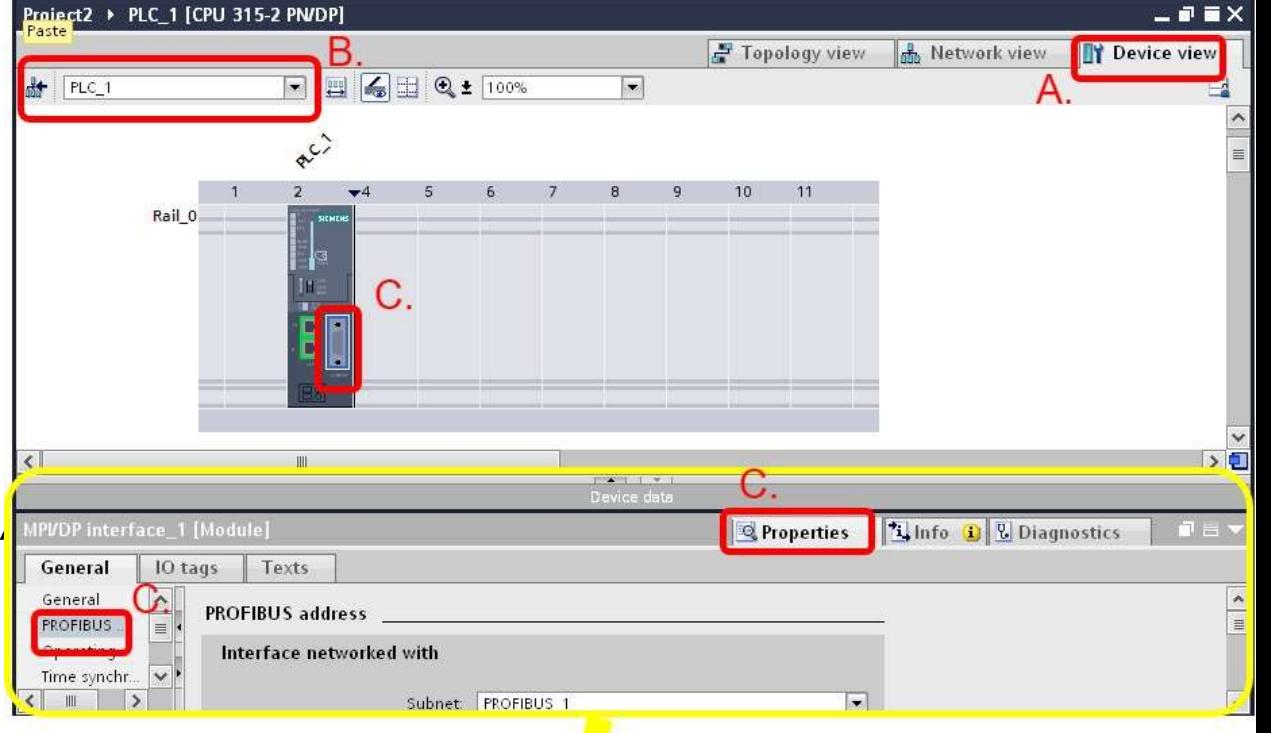

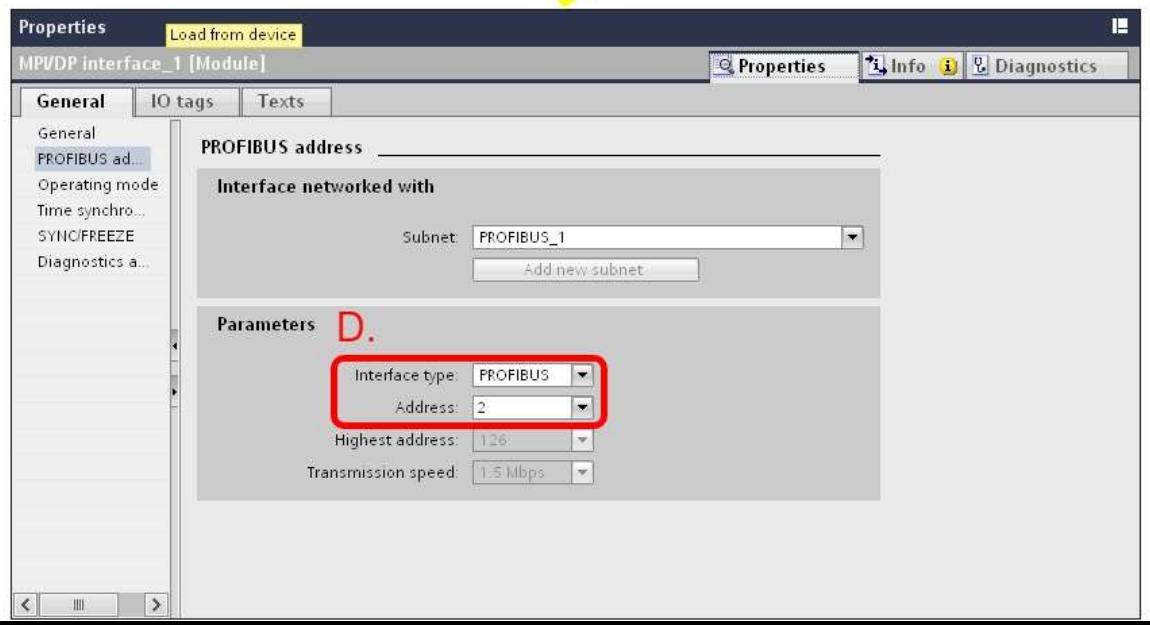

*Set GW-7552 comport setting as below*

- (A) Select "Slave\_1" (Select the slave which is GW-7552)
- (B) Select "Properties" and "Device-specific"
- (C) Set comport :
	- Buad rate: 115200 baud
	- Parity: None
	- Data bit: 8
	- Stop bit: 1
	- Byte order: Big Endian
	- Output Data Mode: Auto

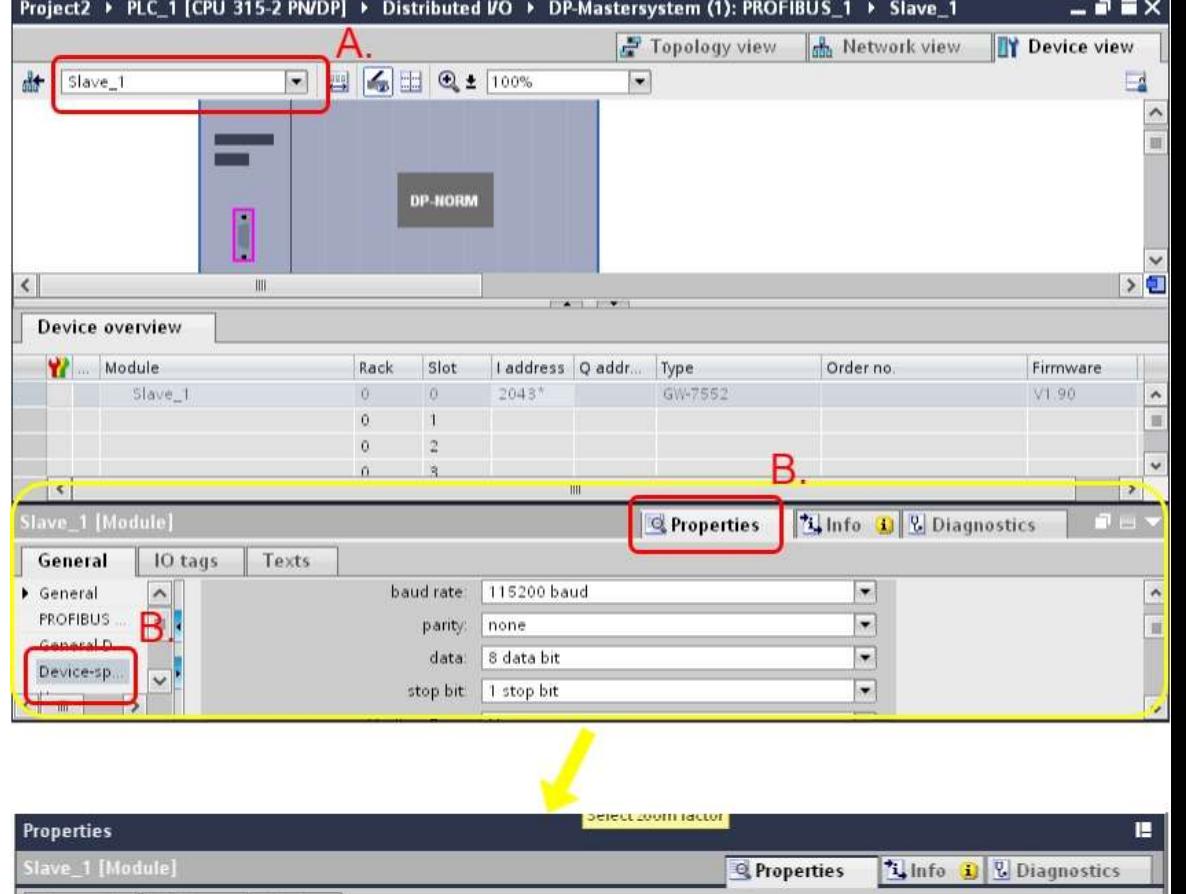

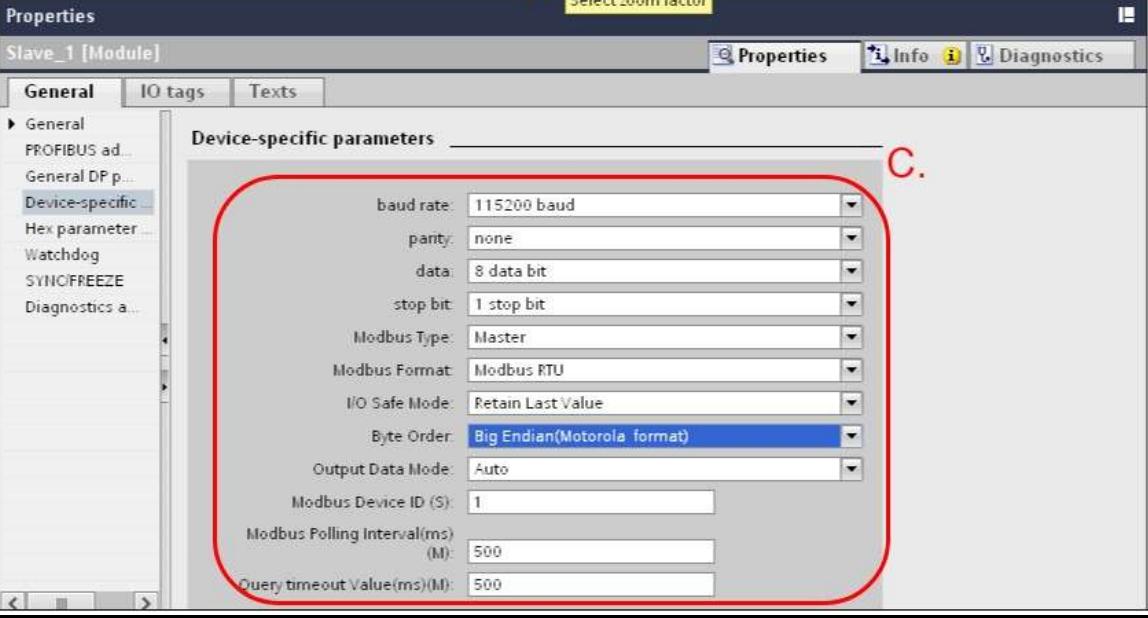

*Set the address of GW-7552 as below*

(A) Click "Properties" and "PROFIBUS address"

(B) Set "Address"=3

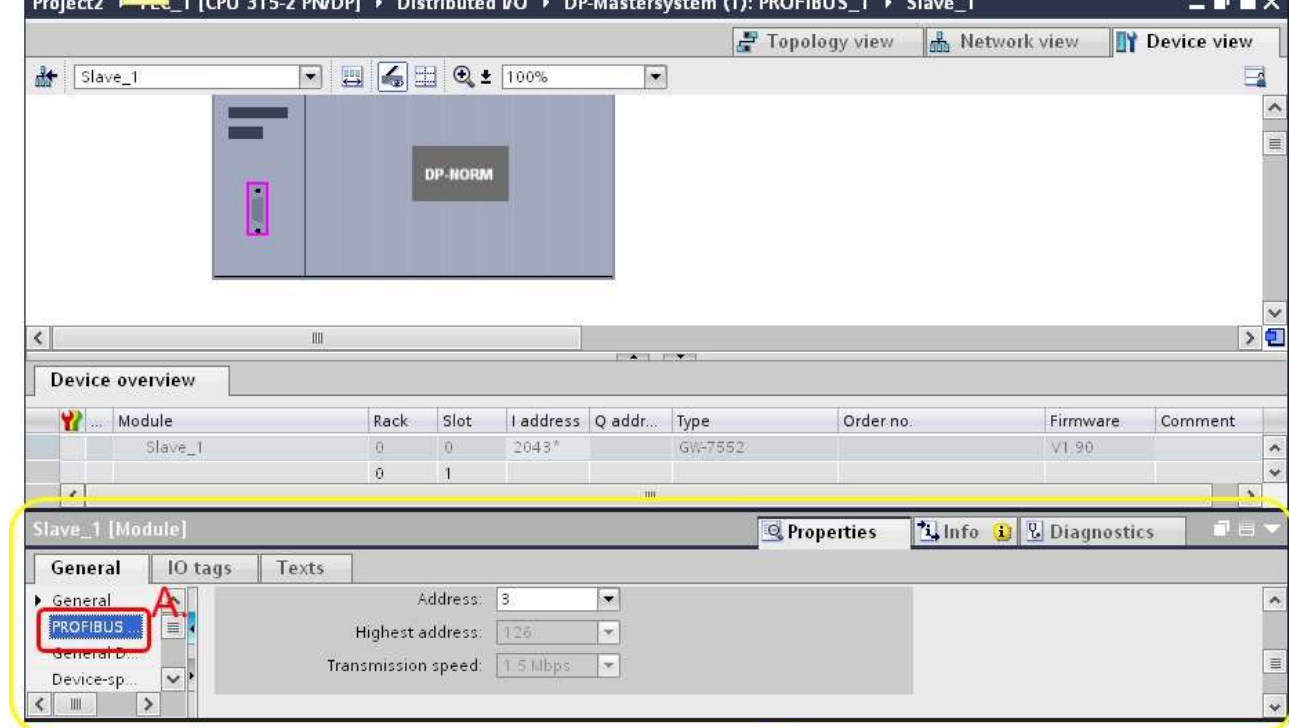

v

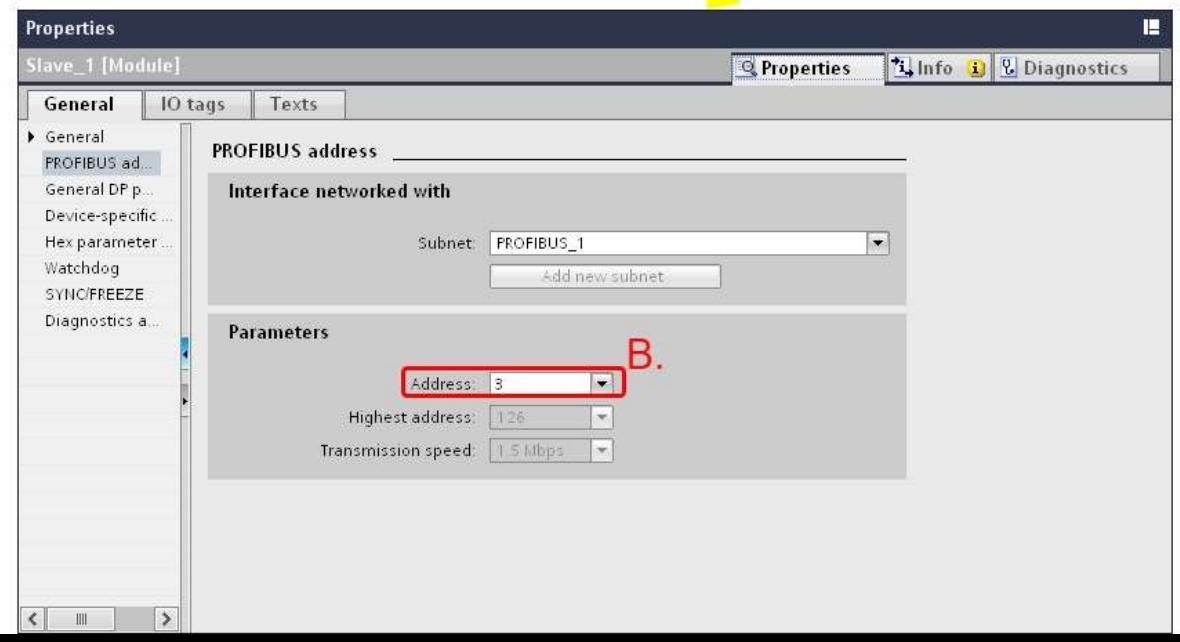

# *Before connecting*

- Make sure the switch of the GW-7552 is at Normal mode
- Refer to [GW7552 user manual](ftp://ftp.icpdas.com/pub/cd/fieldbus_cd/profibus/gateway/gw-7552/manual/gw-7552 user manual-en.pdf) 2.6

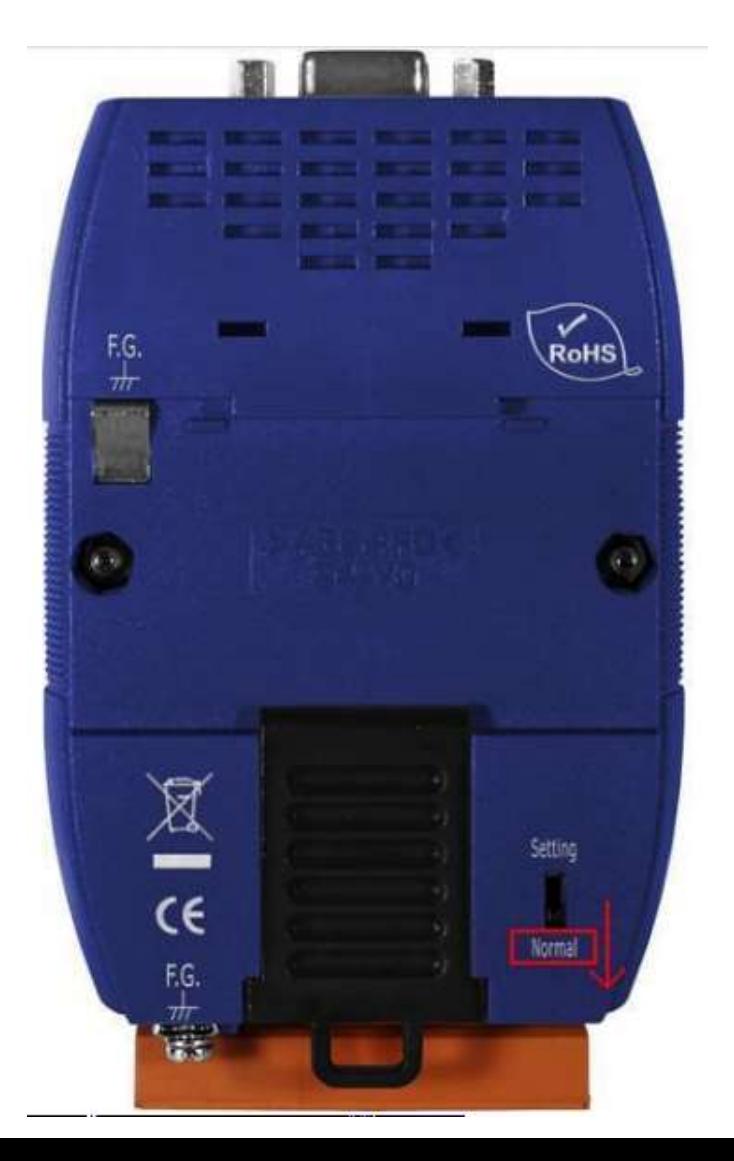

# *Before connecting*

- Setup the address by the DIP switch to set GW-7552's address as 3 in PROFIBUS
- Refer to [GW-7552 user manual](ftp://ftp.icpdas.com/pub/cd/fieldbus_cd/profibus/gateway/gw-7552/manual/gw-7552 user manual-en.pdf) 2.4

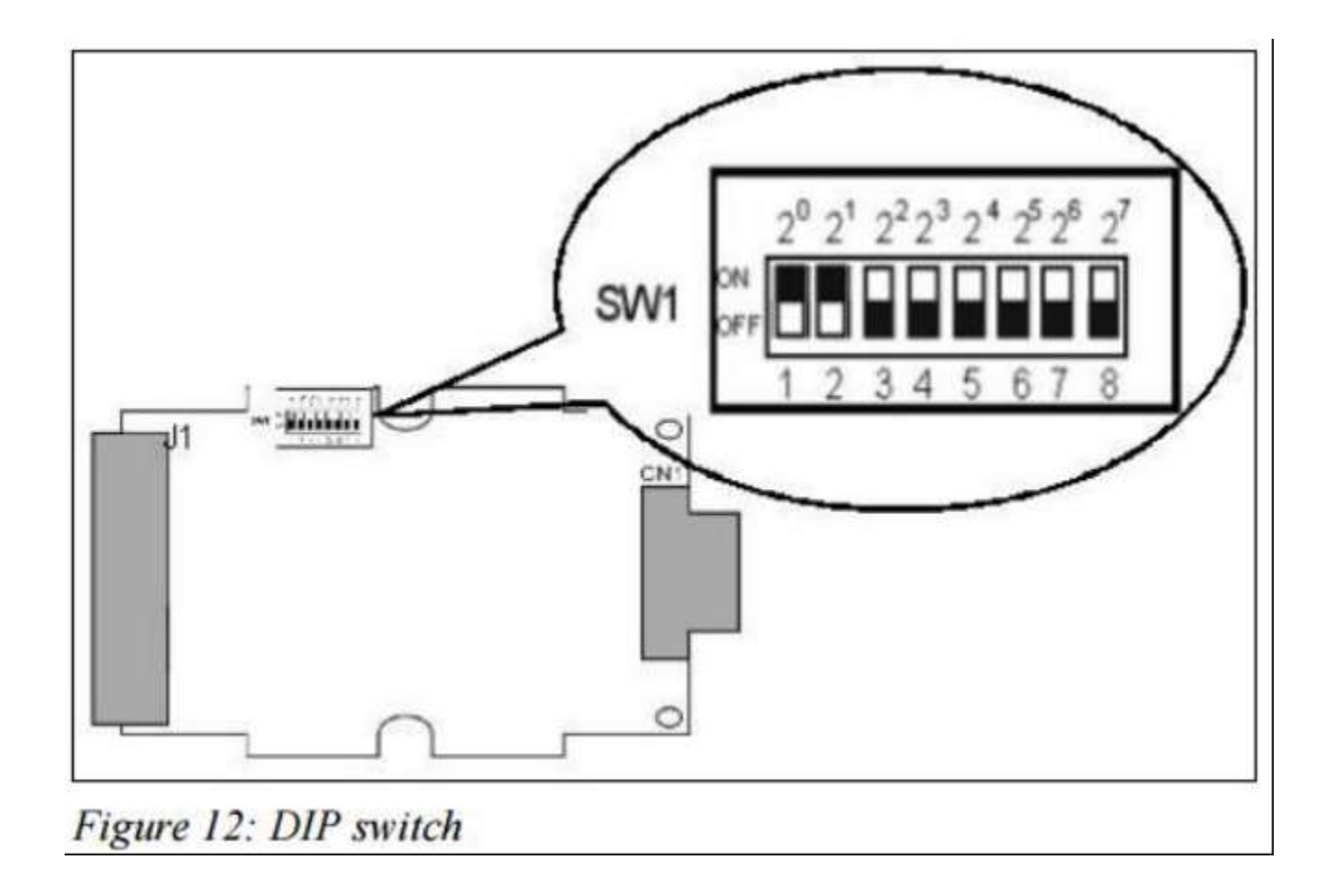

<span id="page-7-0"></span>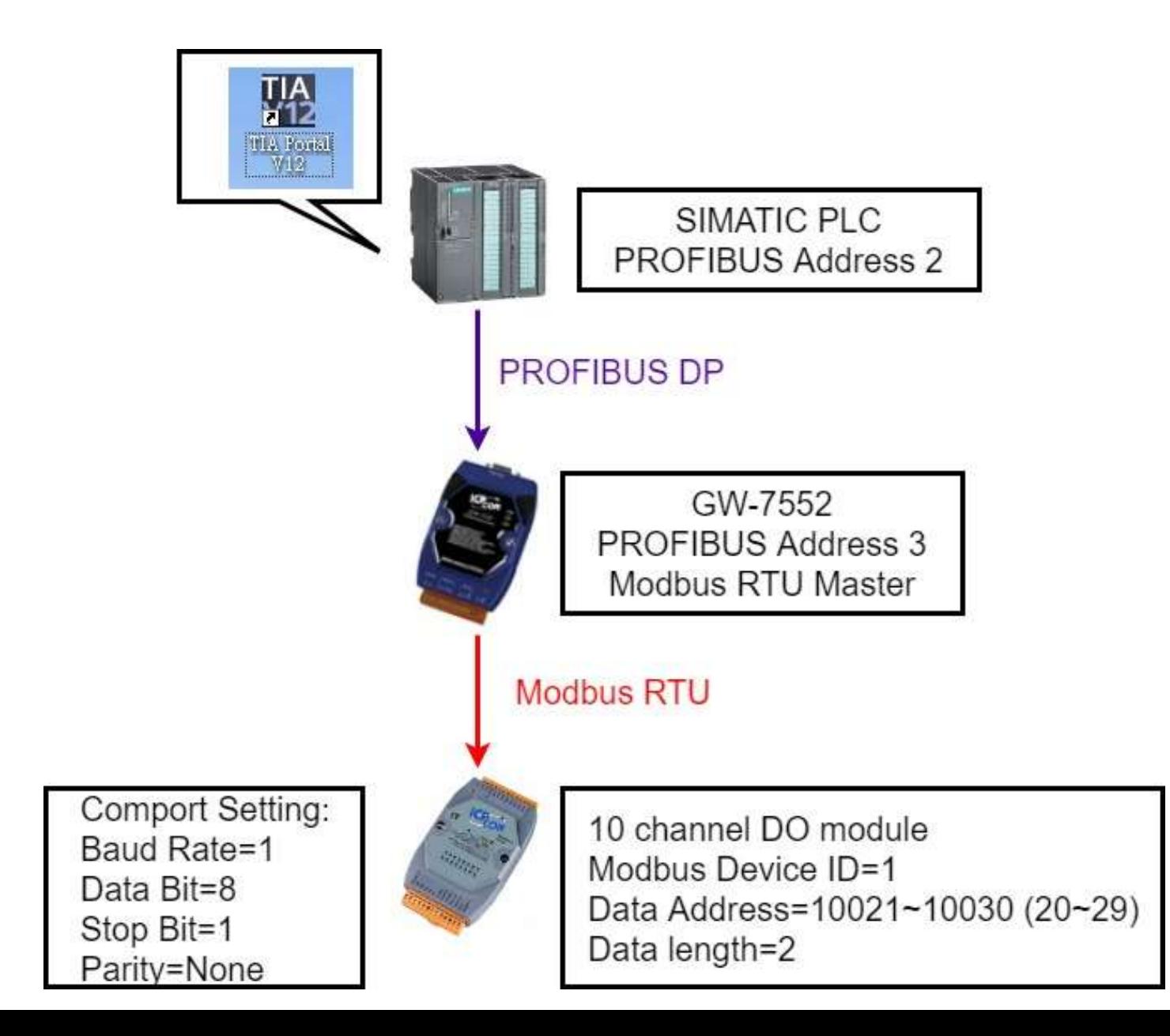

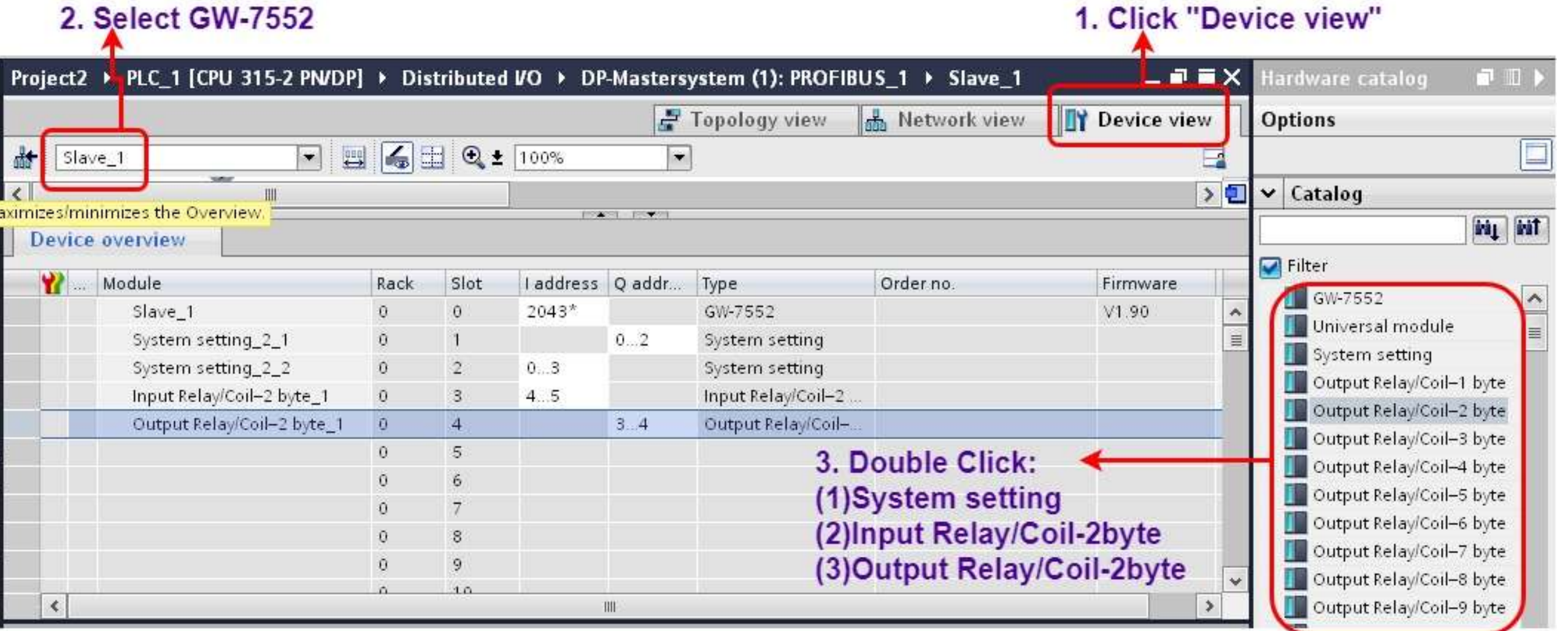

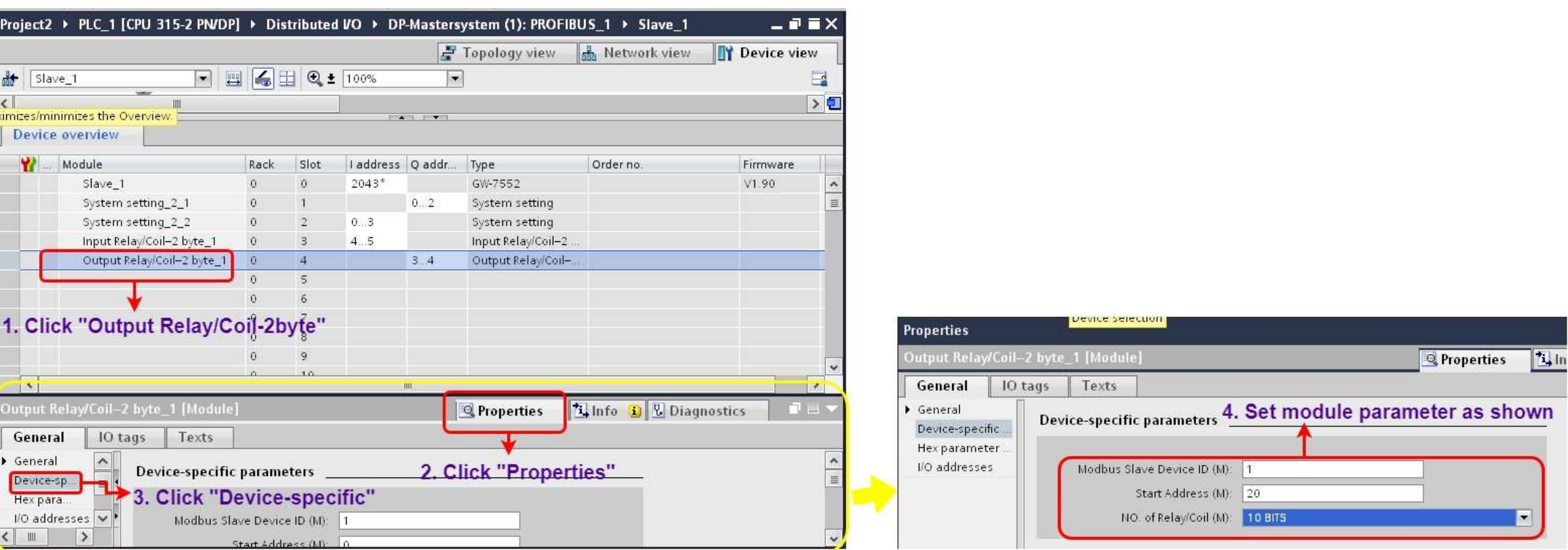

**Q** Properties

10 BITS

Read DO

(M):

(M)

L

÷

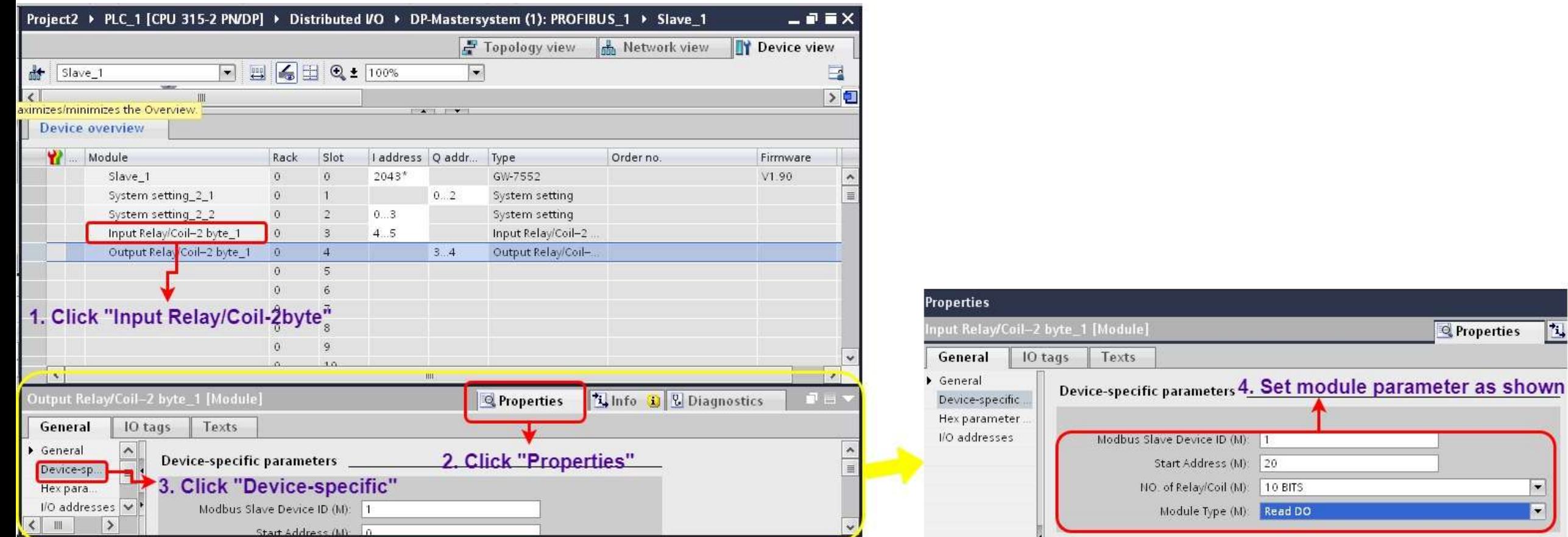

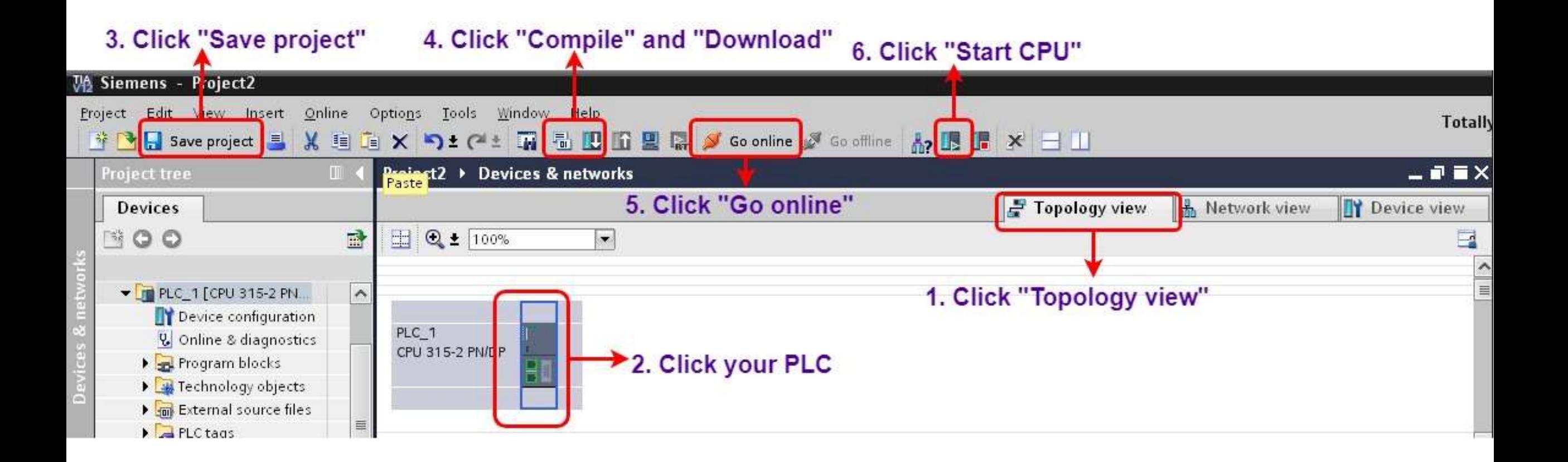

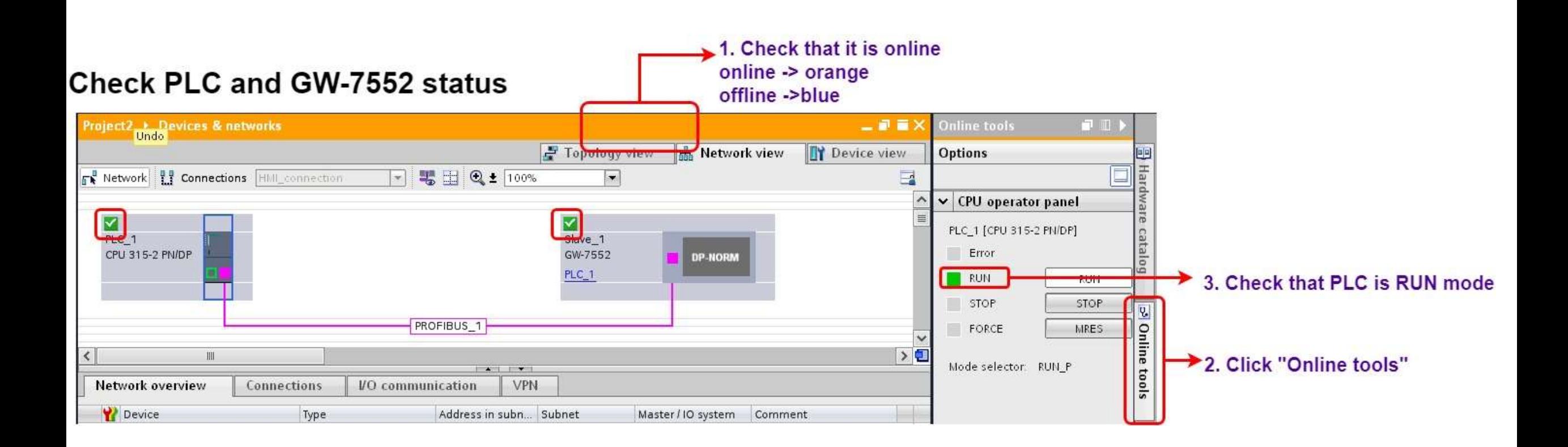

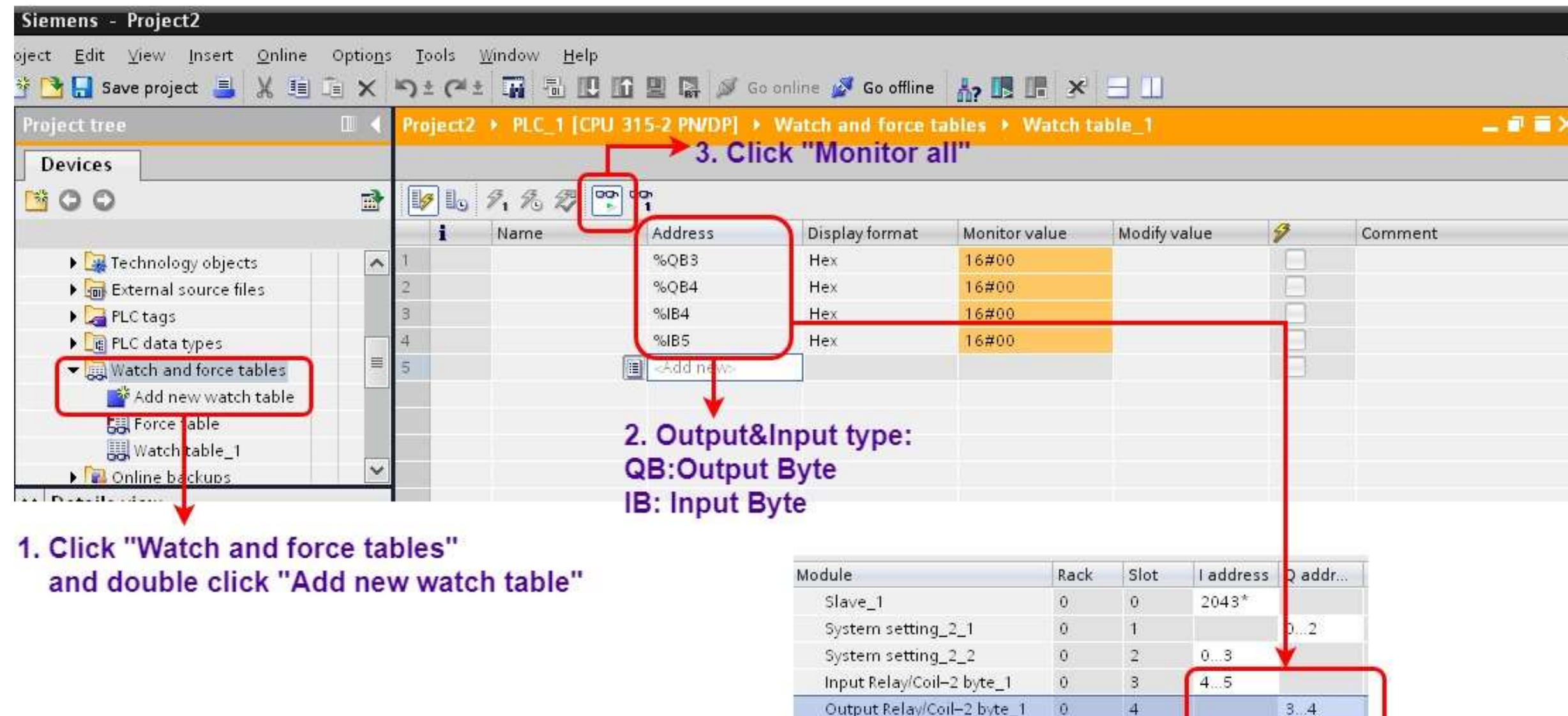

#### Modify values and Send Modbus commands

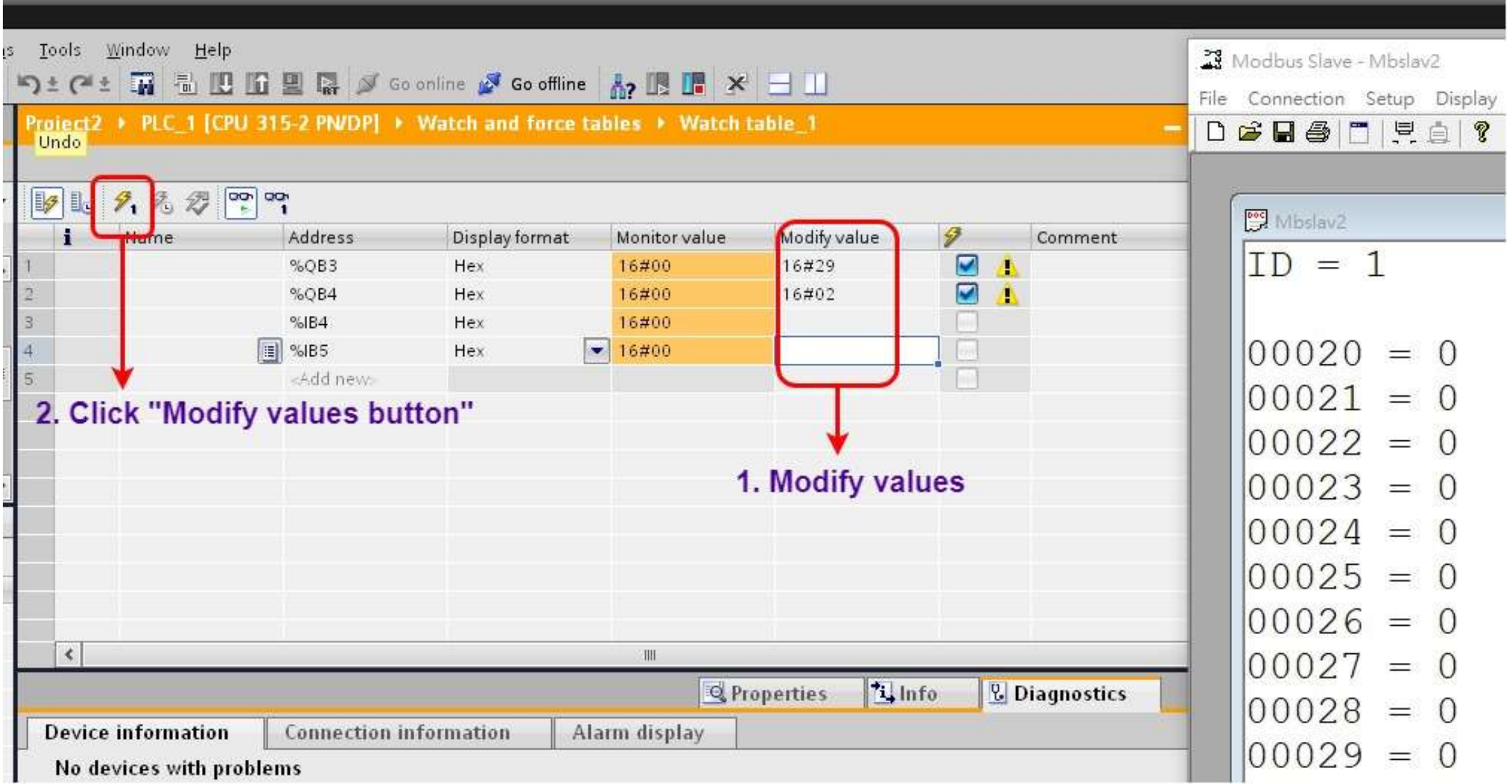

### **Modify values and Send Modbus commands**

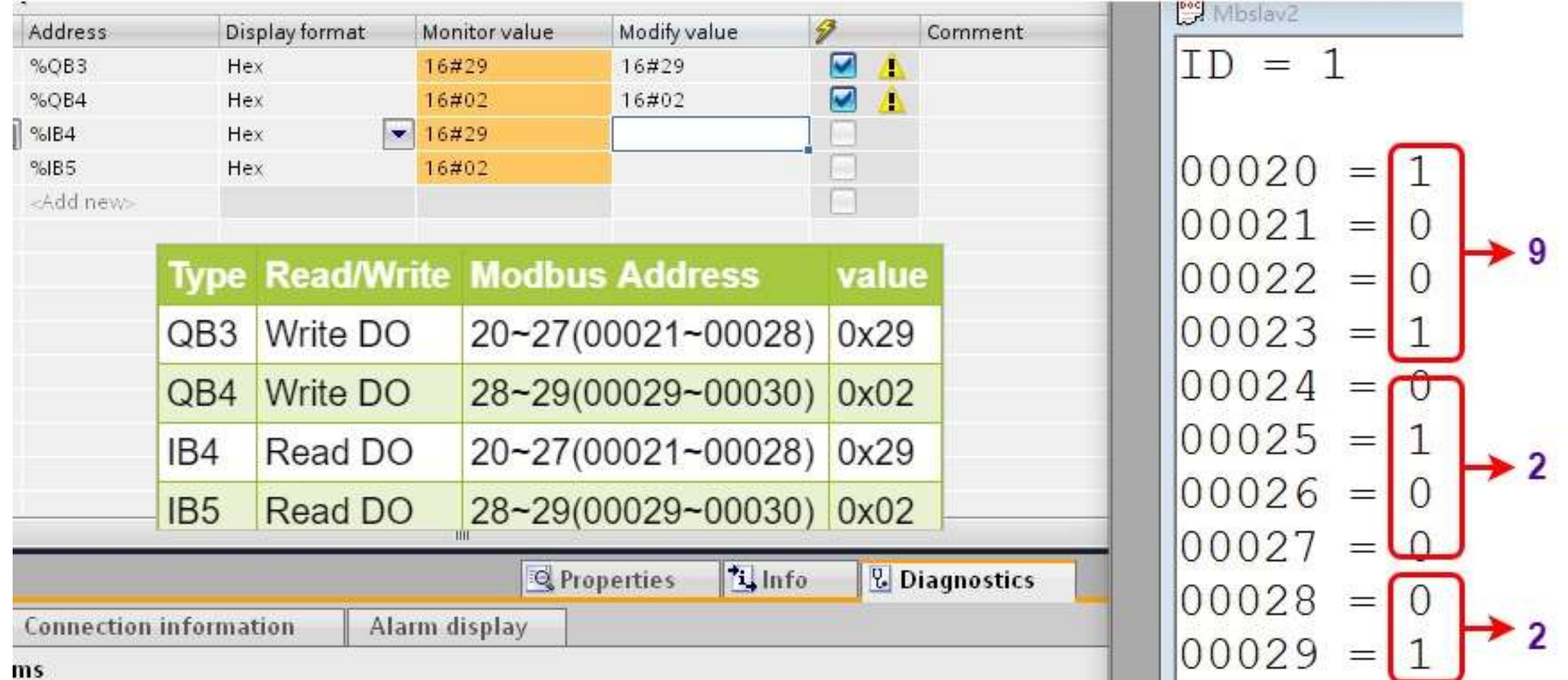

<span id="page-16-0"></span>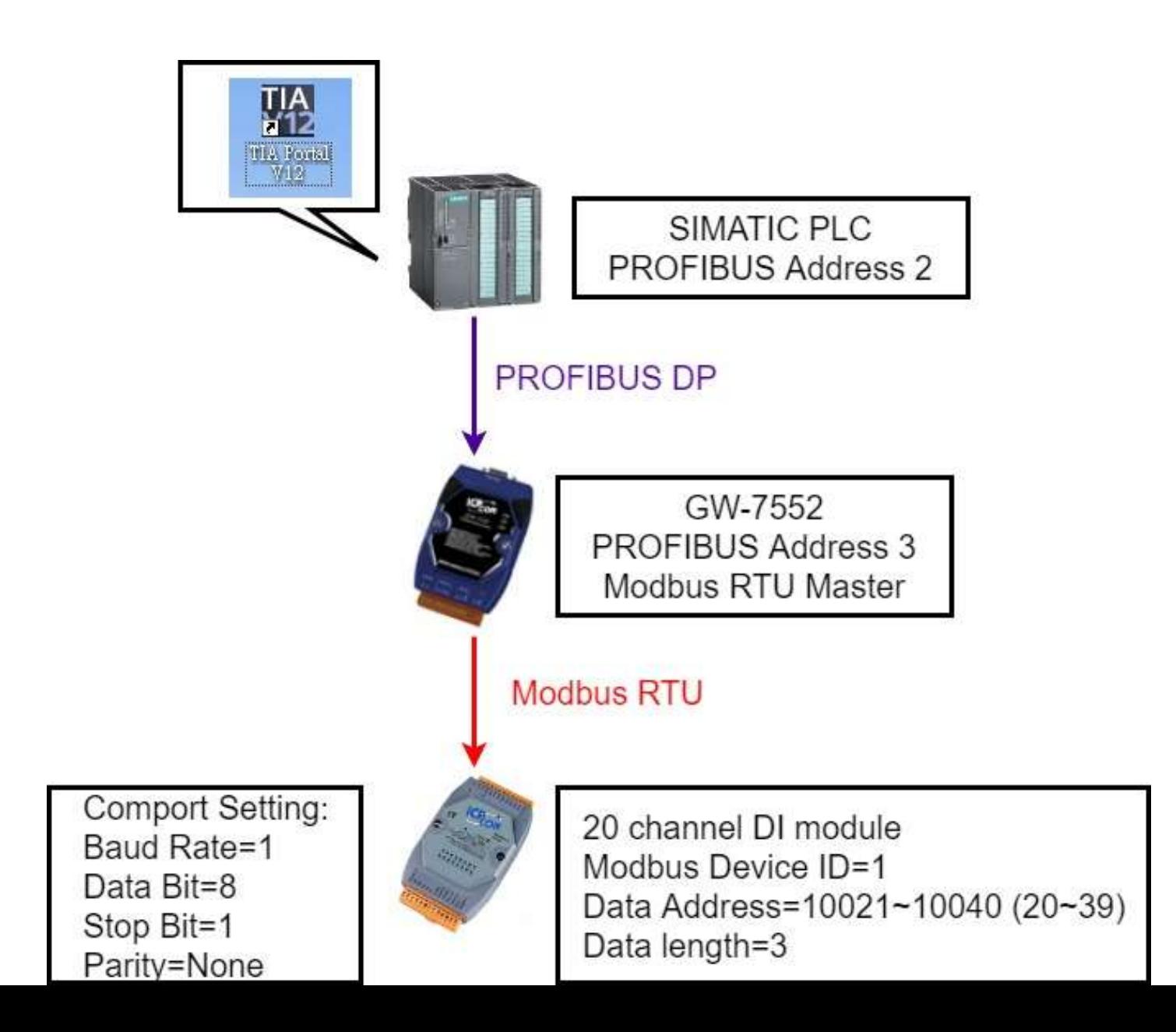

#### 2. Select GW-7552

#### 1. Click "Device view"

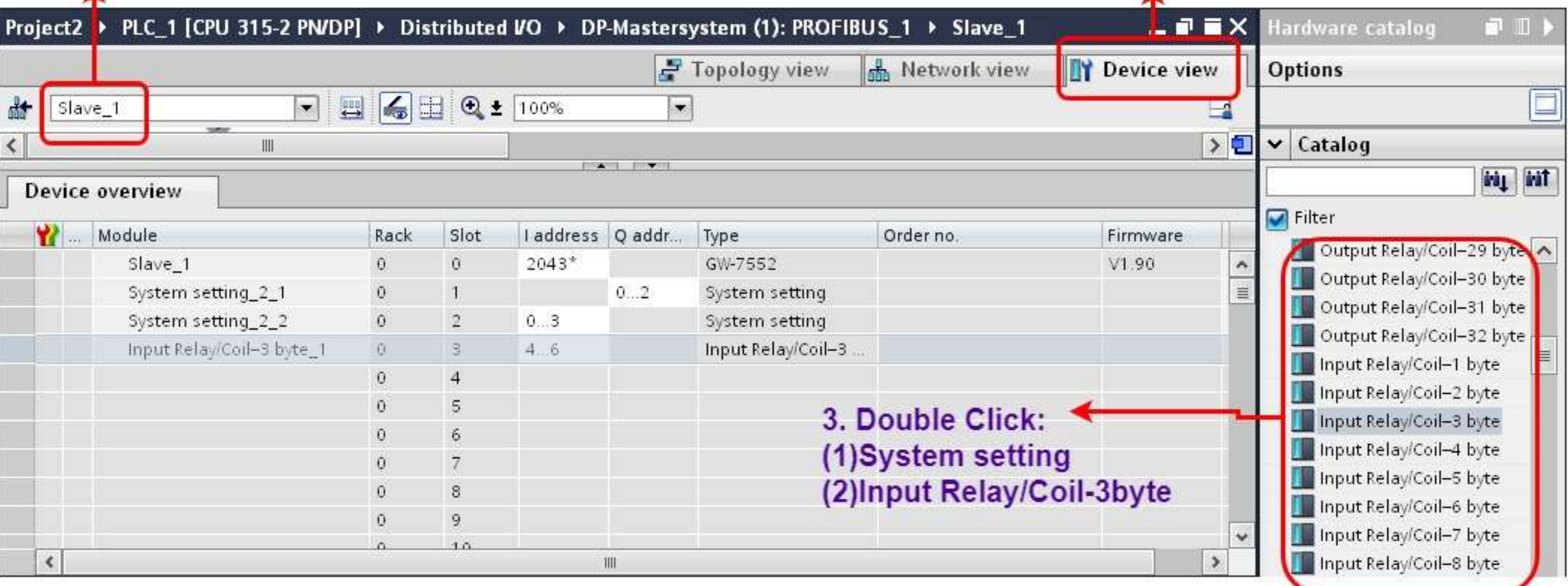

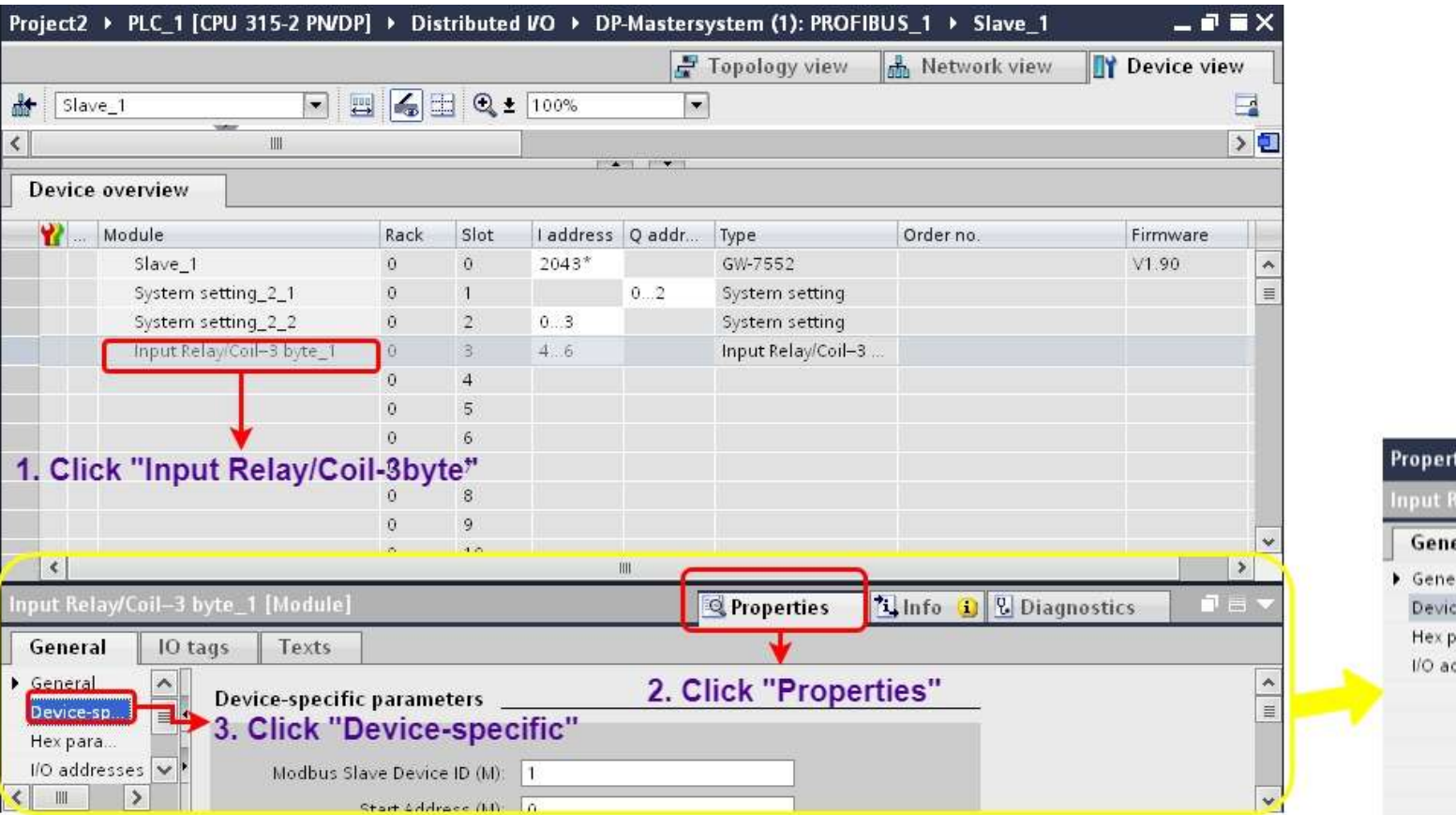

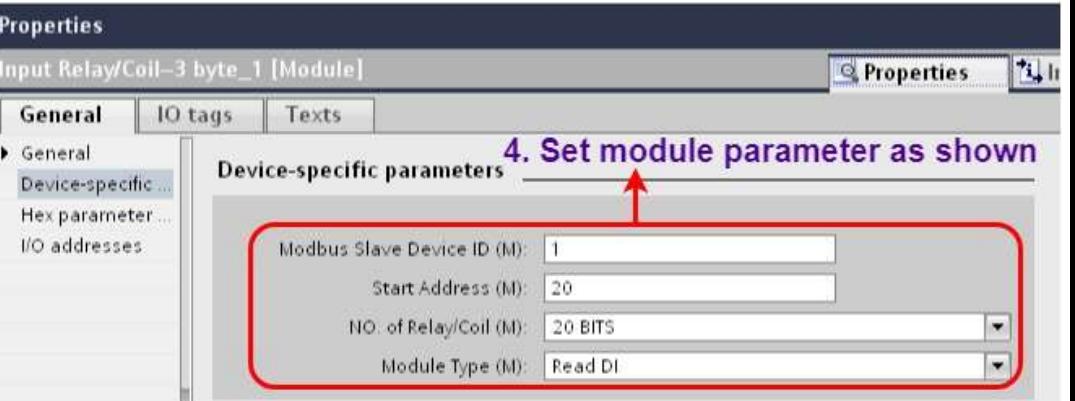

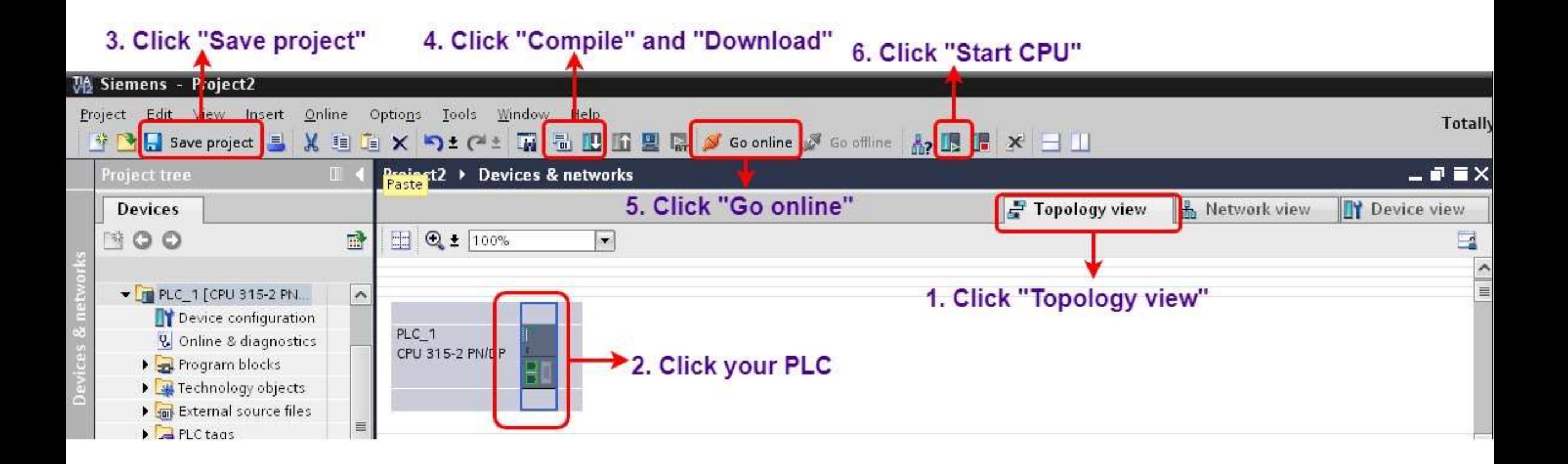

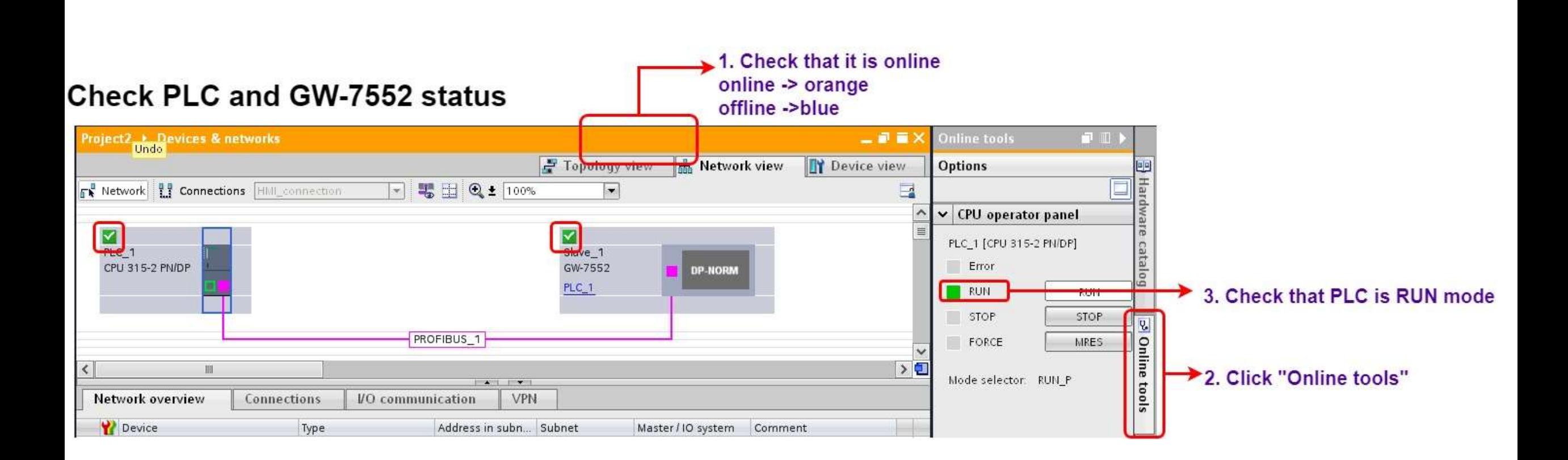

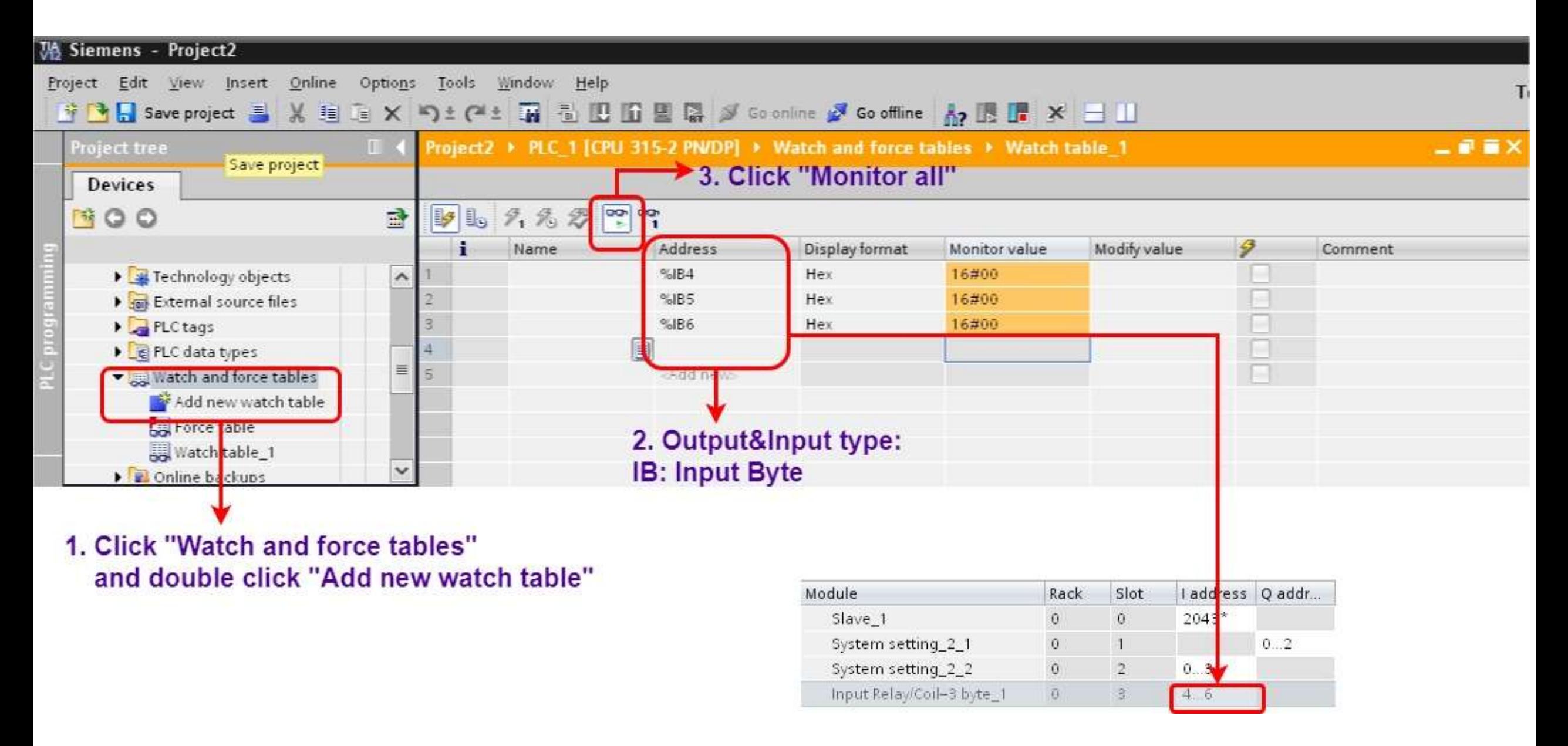

### Modify values and Send Modbus commands

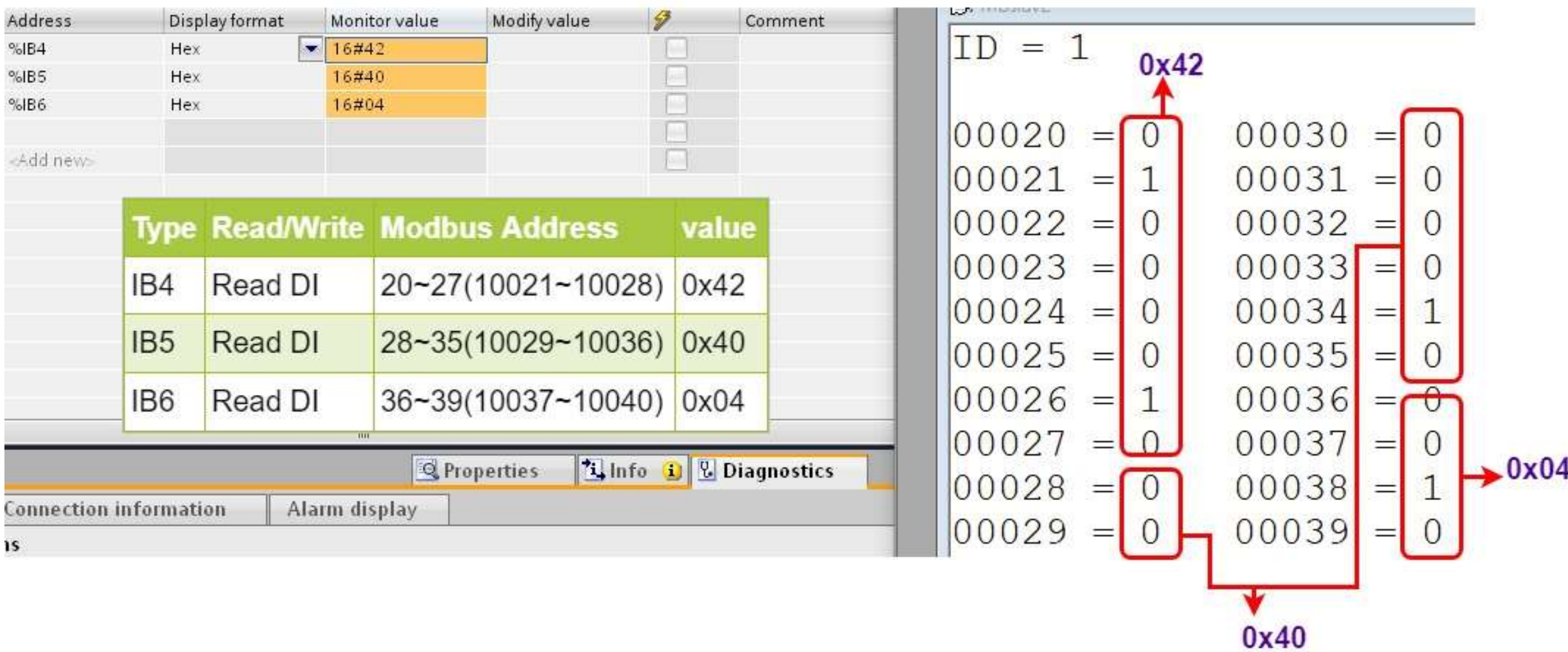

<span id="page-23-0"></span>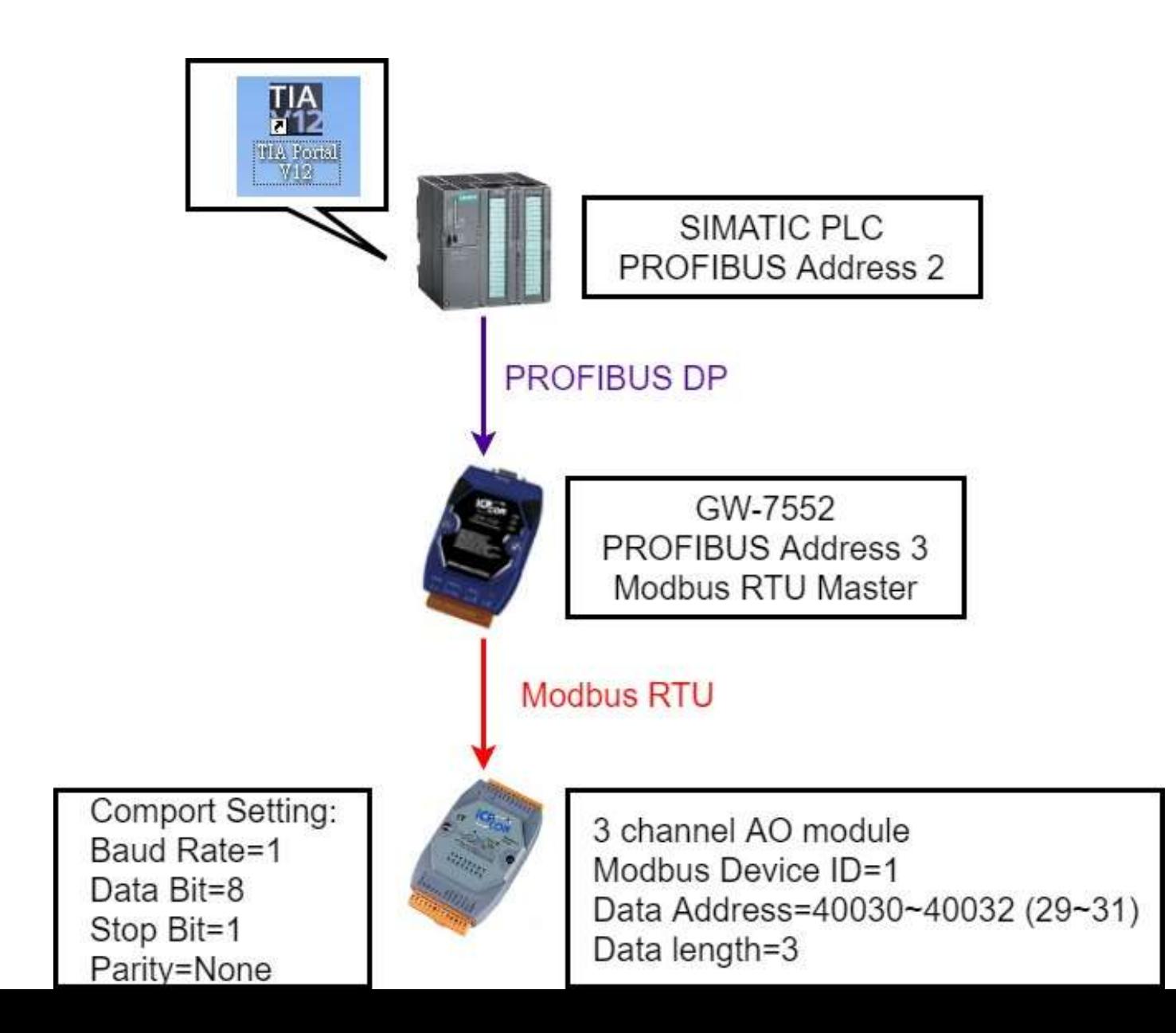

 $2.0 - 1 - 4$   $C(M)$   $7552$ 

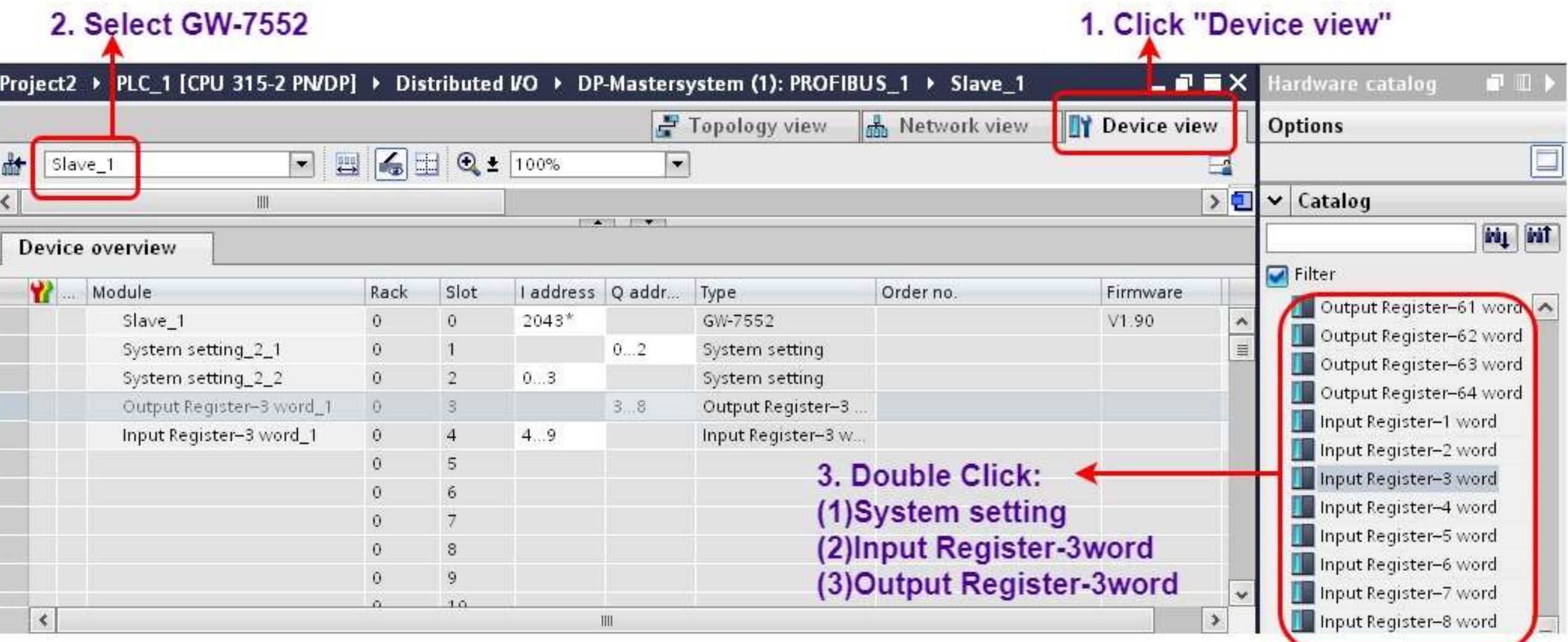

**Q** Properties

**I** 

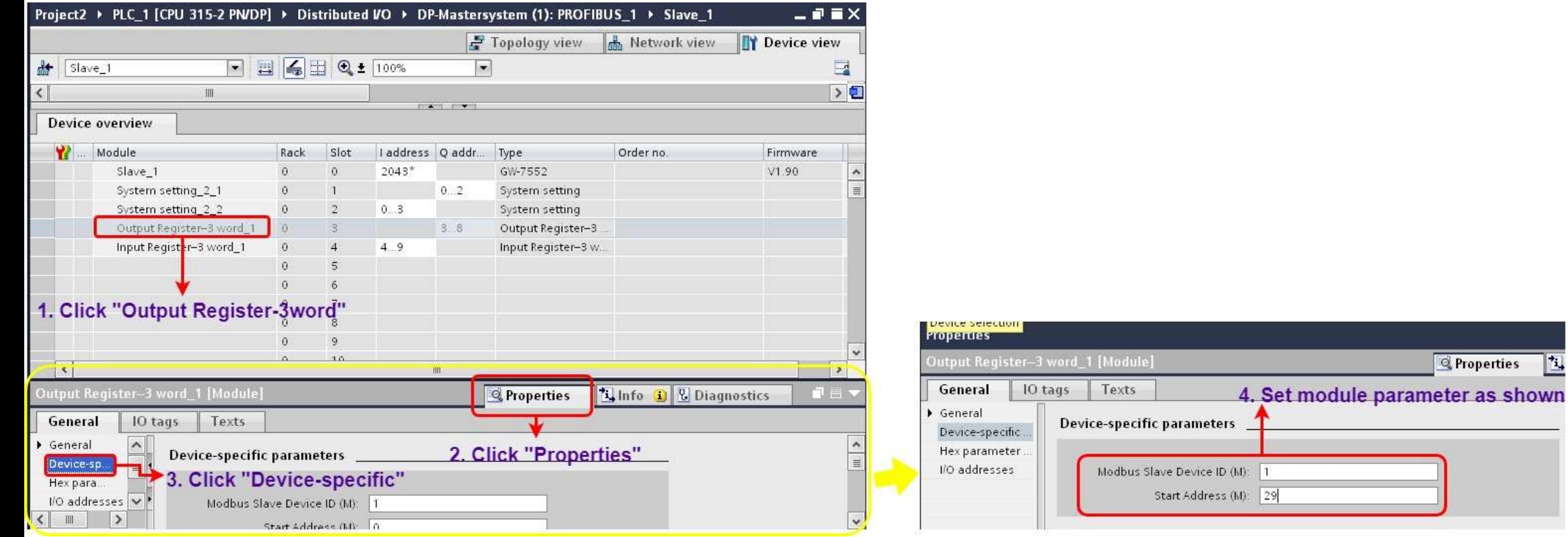

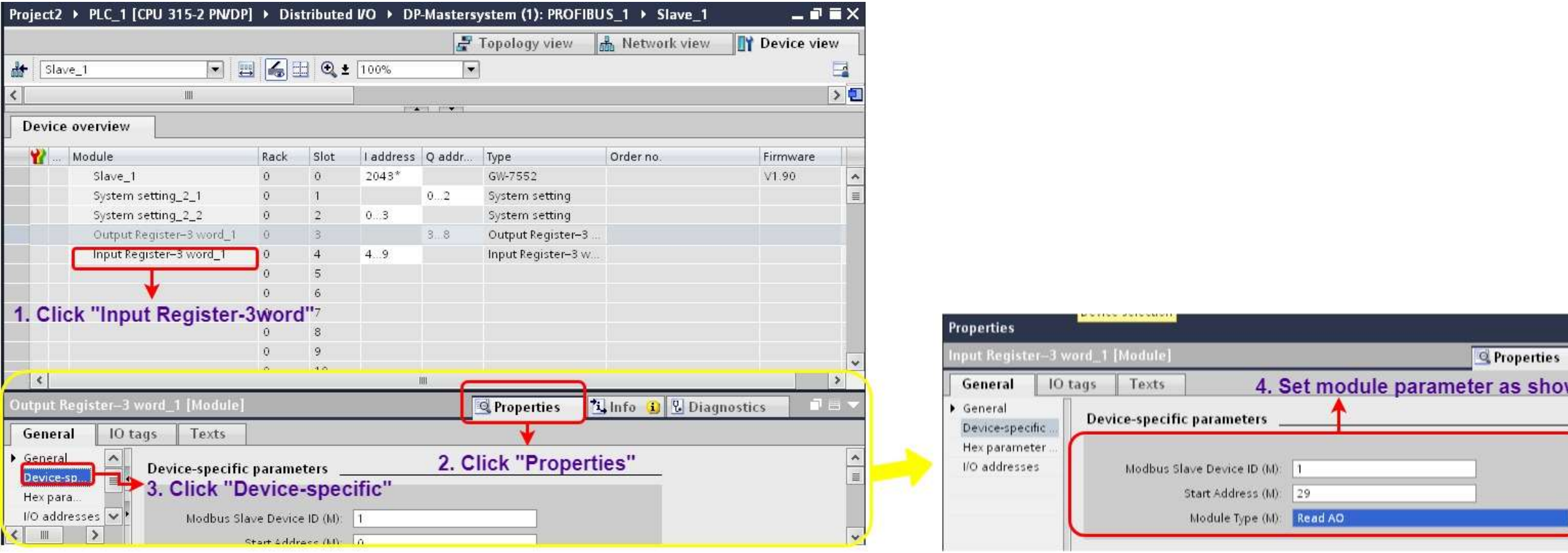

**T** 

wn

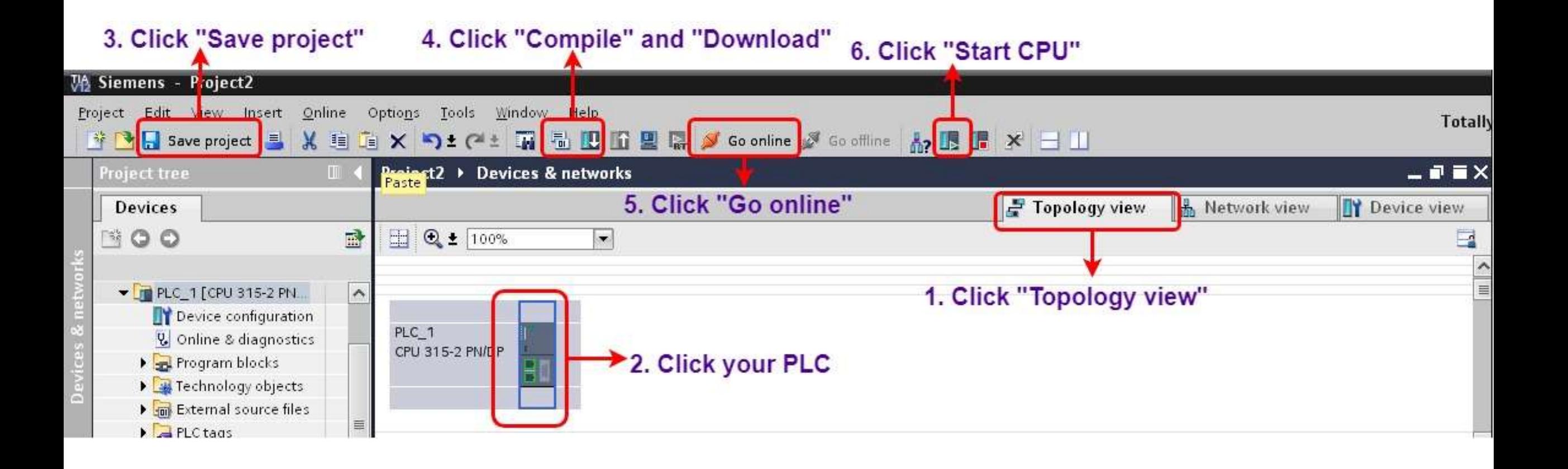

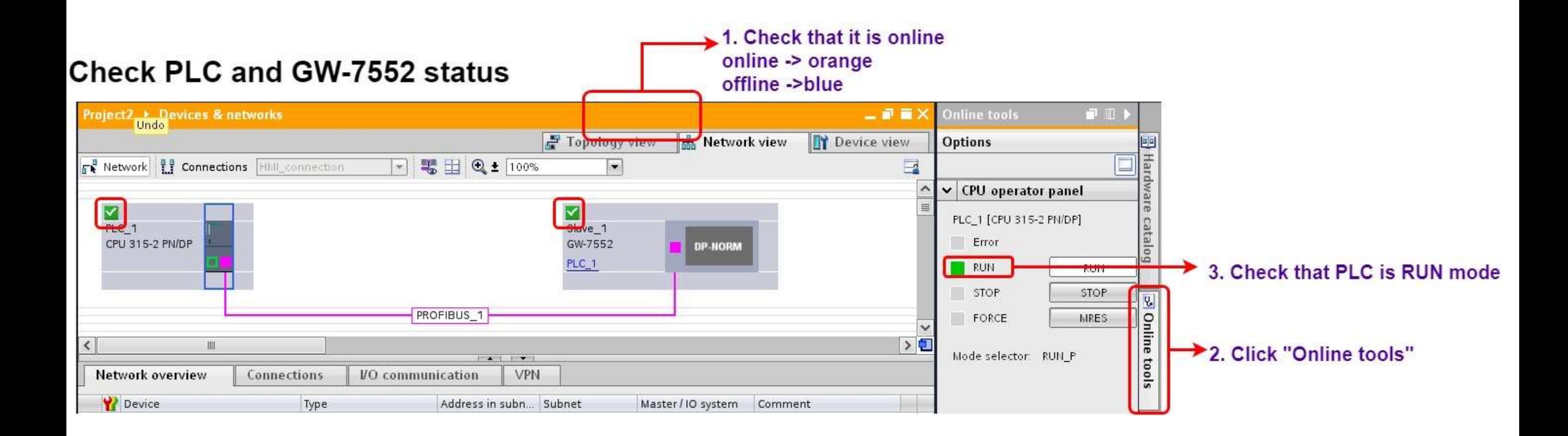

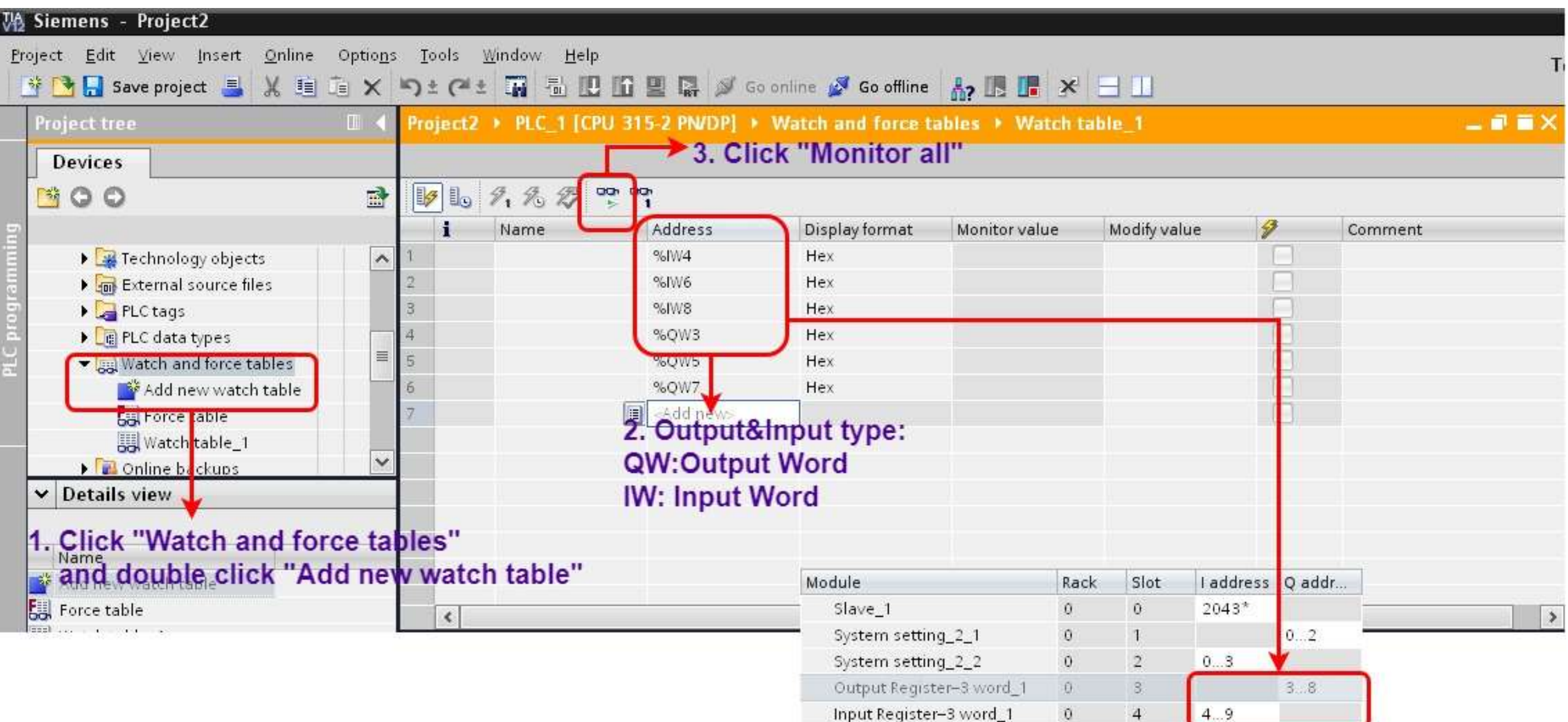

 $\overline{4}$ 

### Modify values and Send Modbus commands

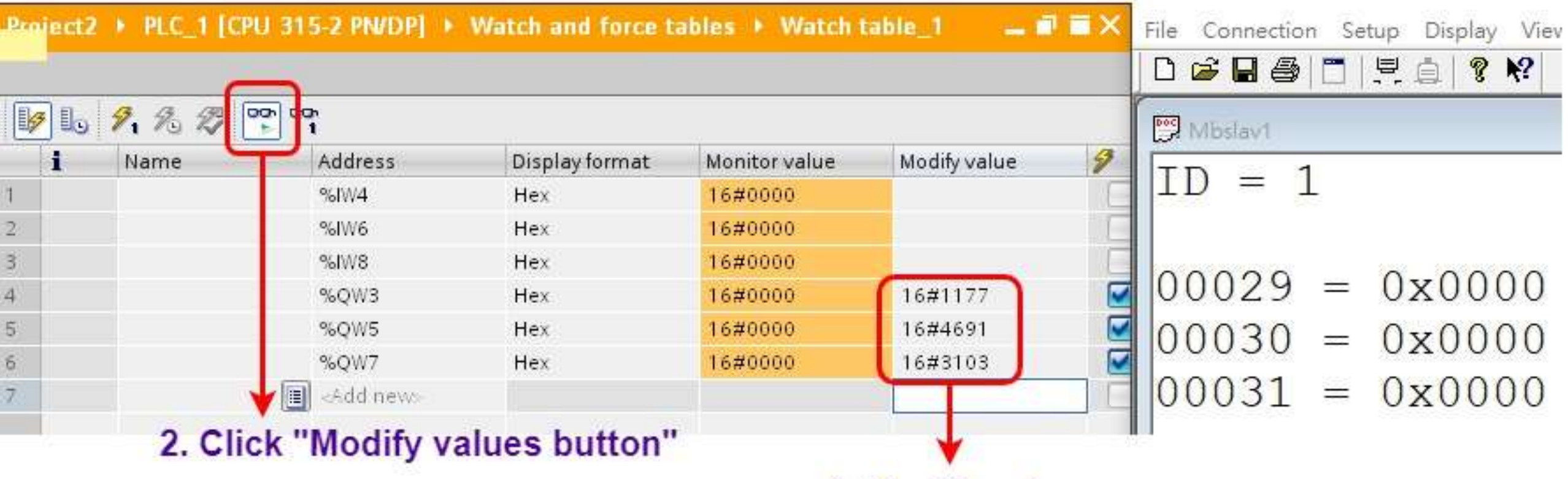

1. Modify values

### **Modify values and Send Modbus commands**

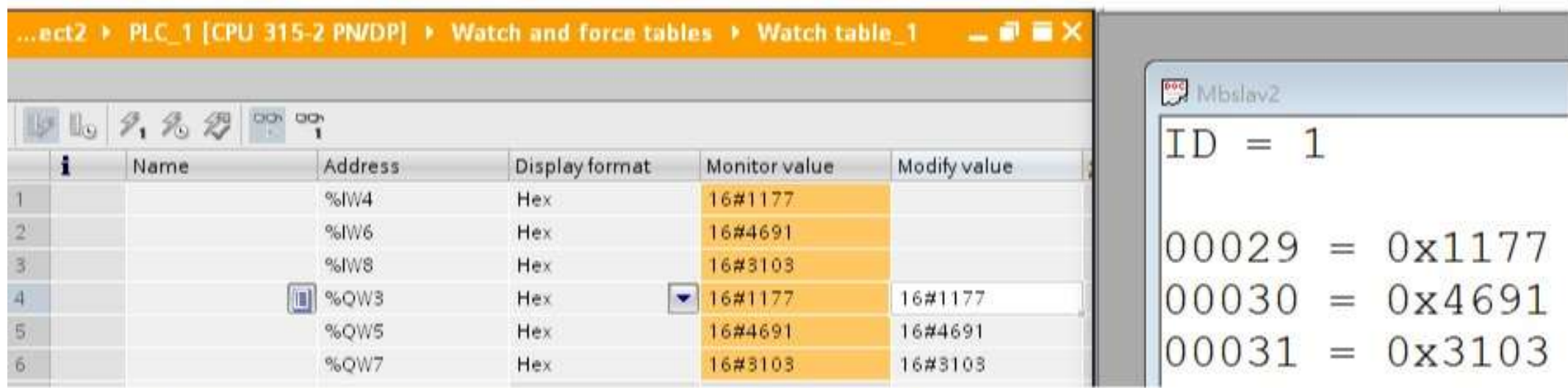

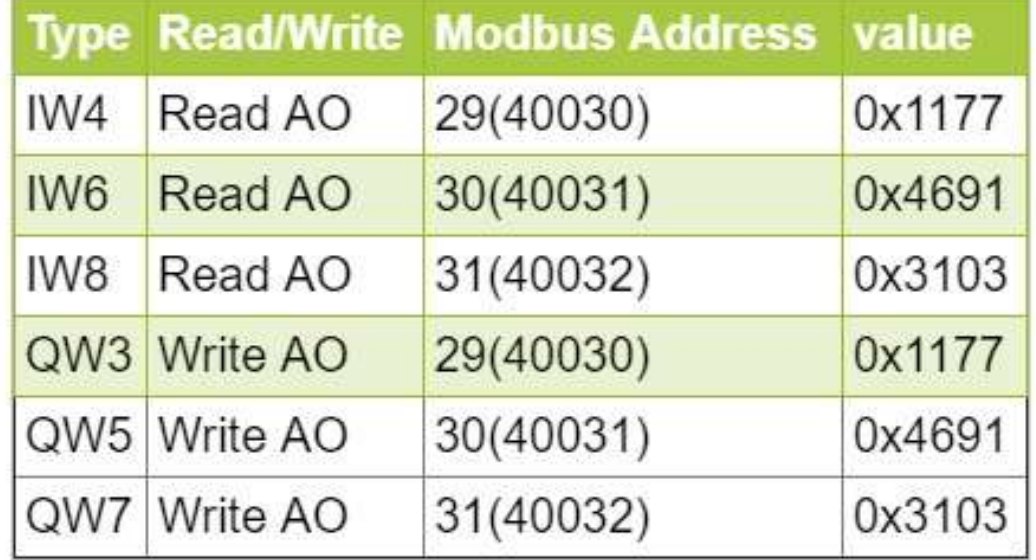

<span id="page-32-0"></span>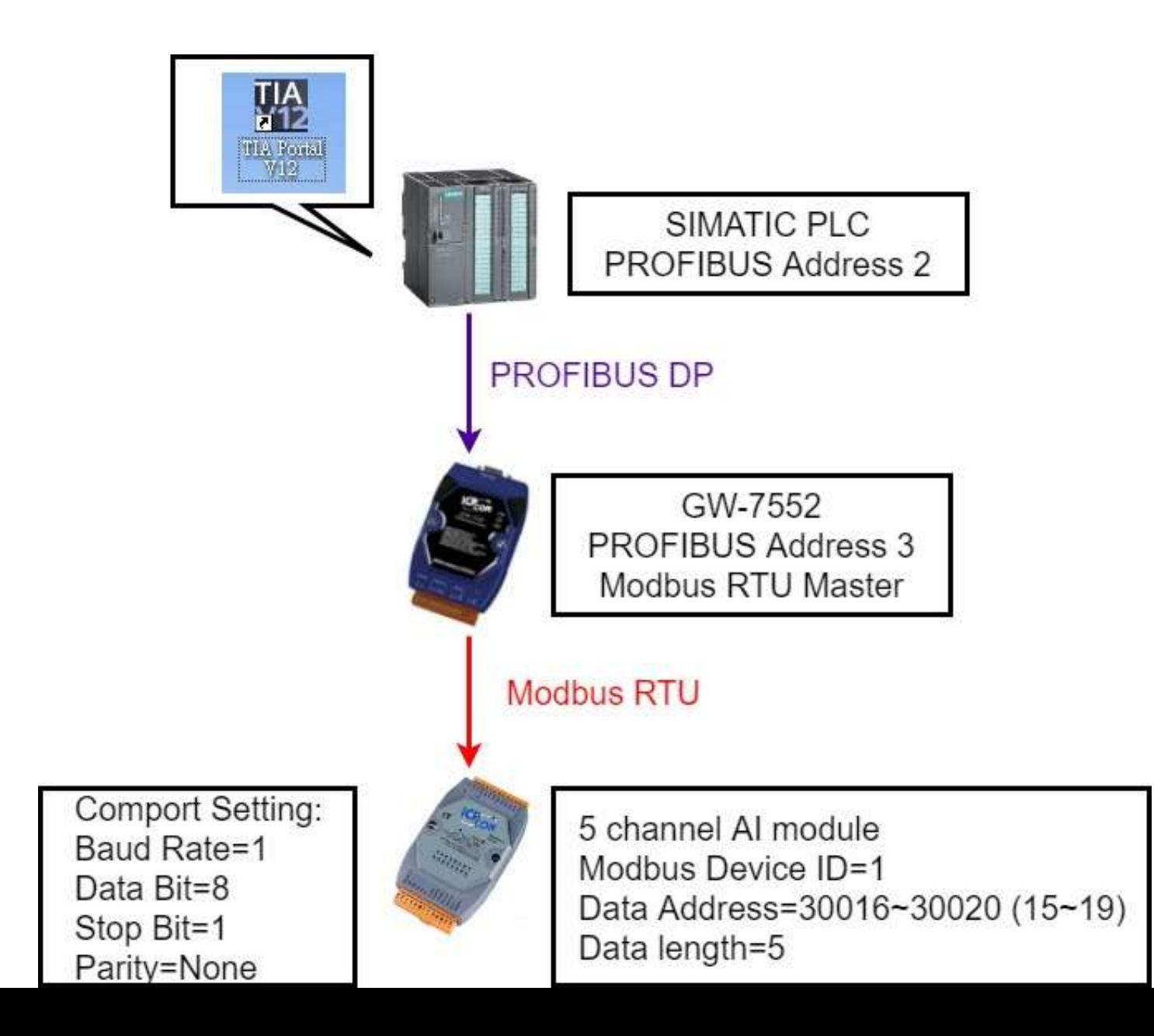

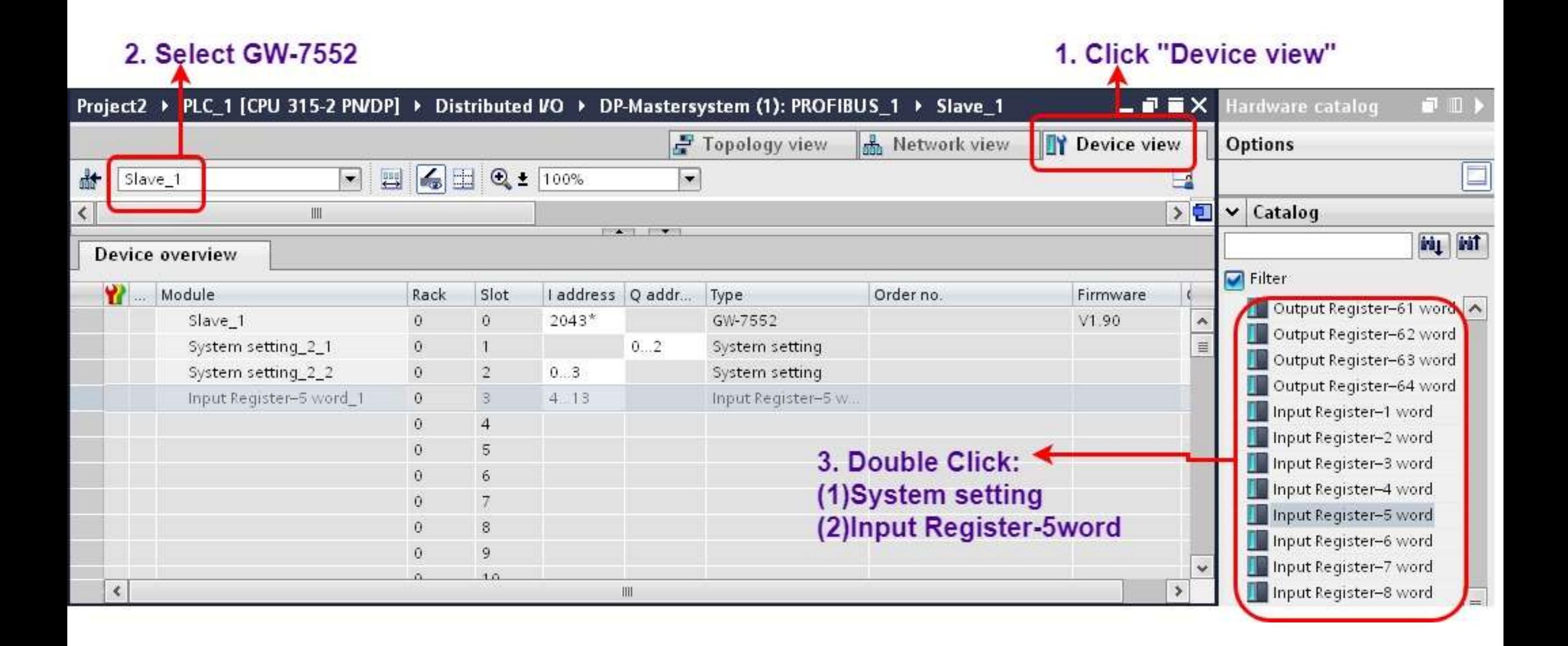

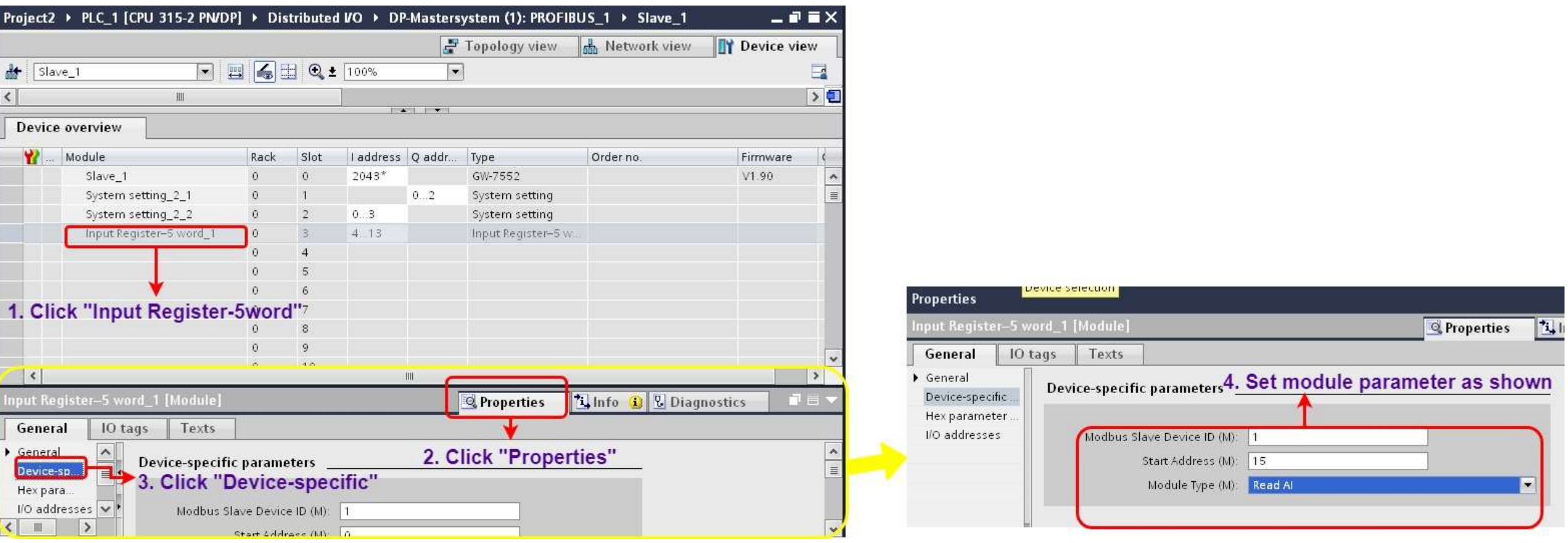

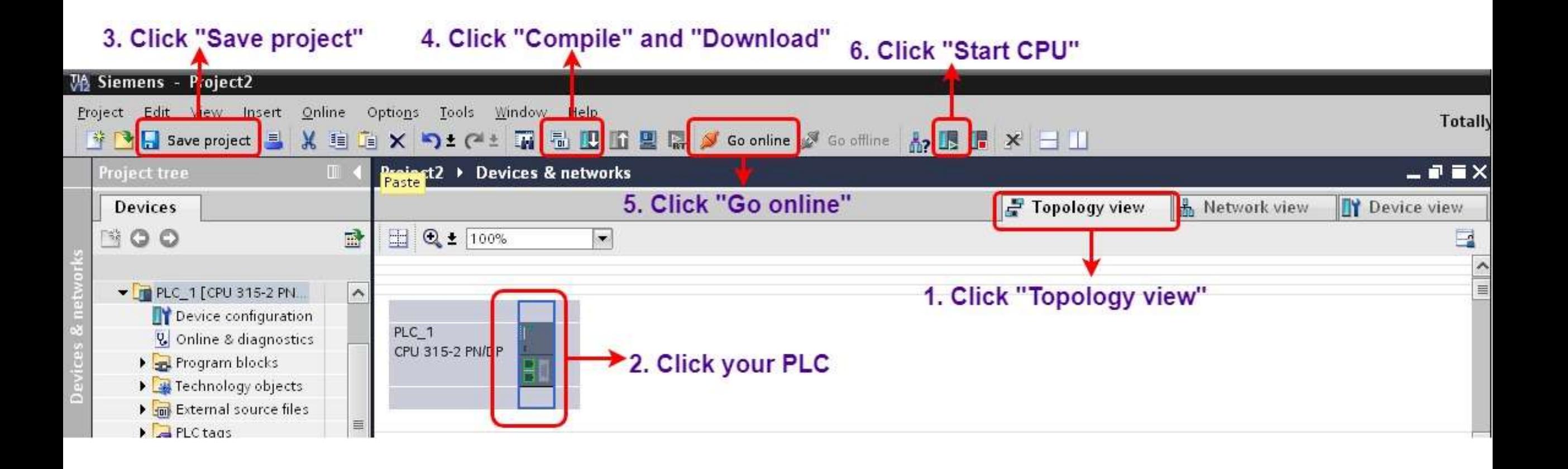

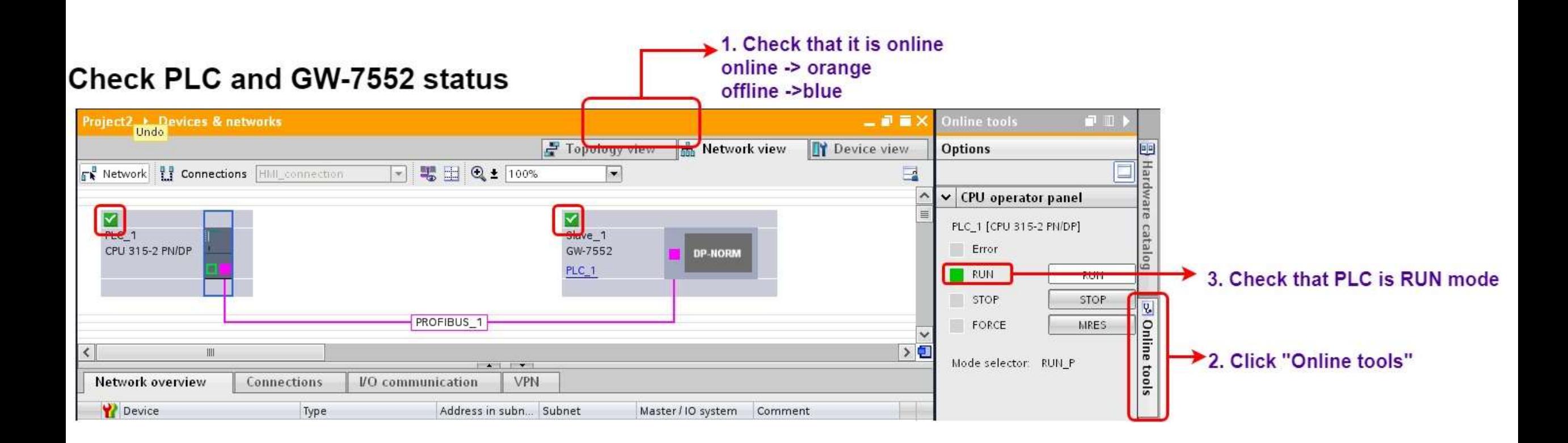

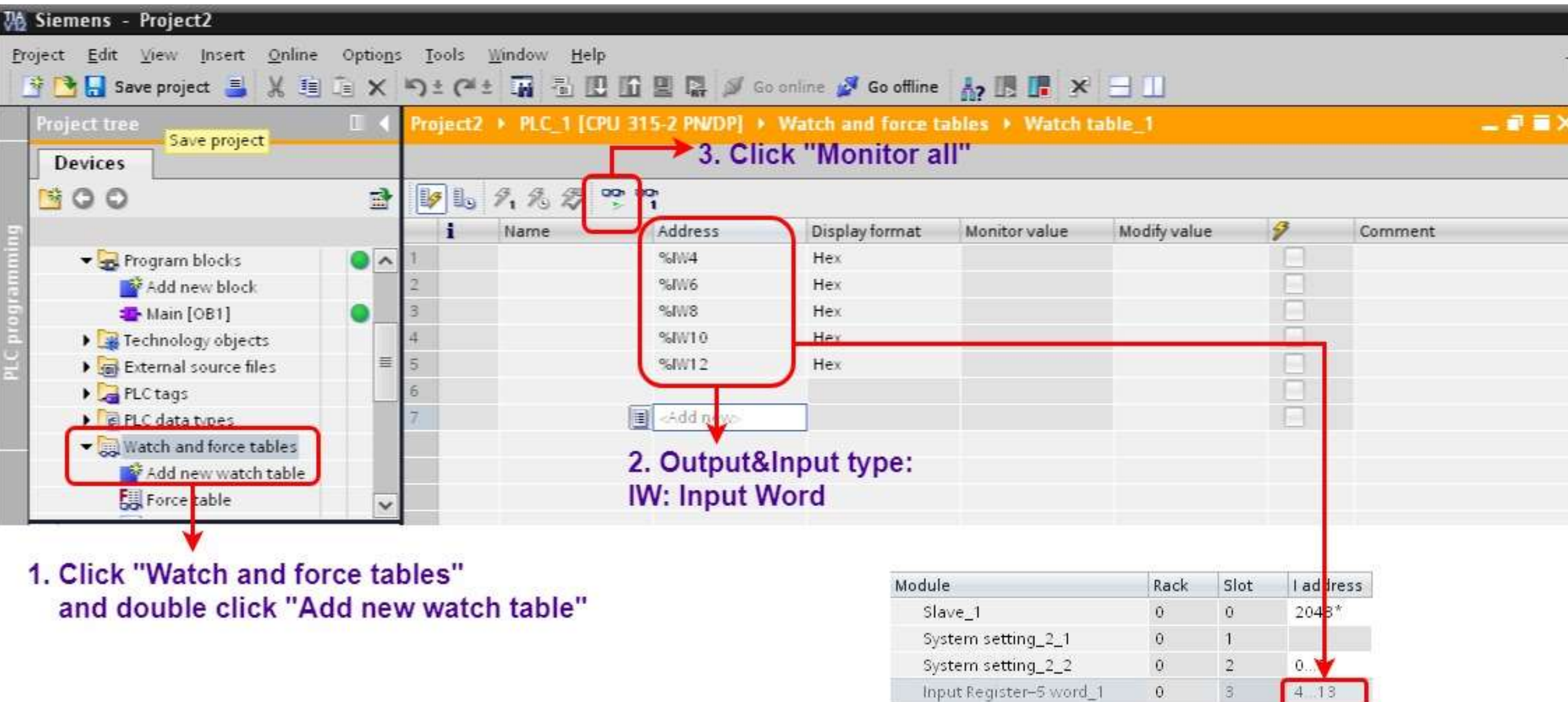

#### Modify values and Send Modbus commands

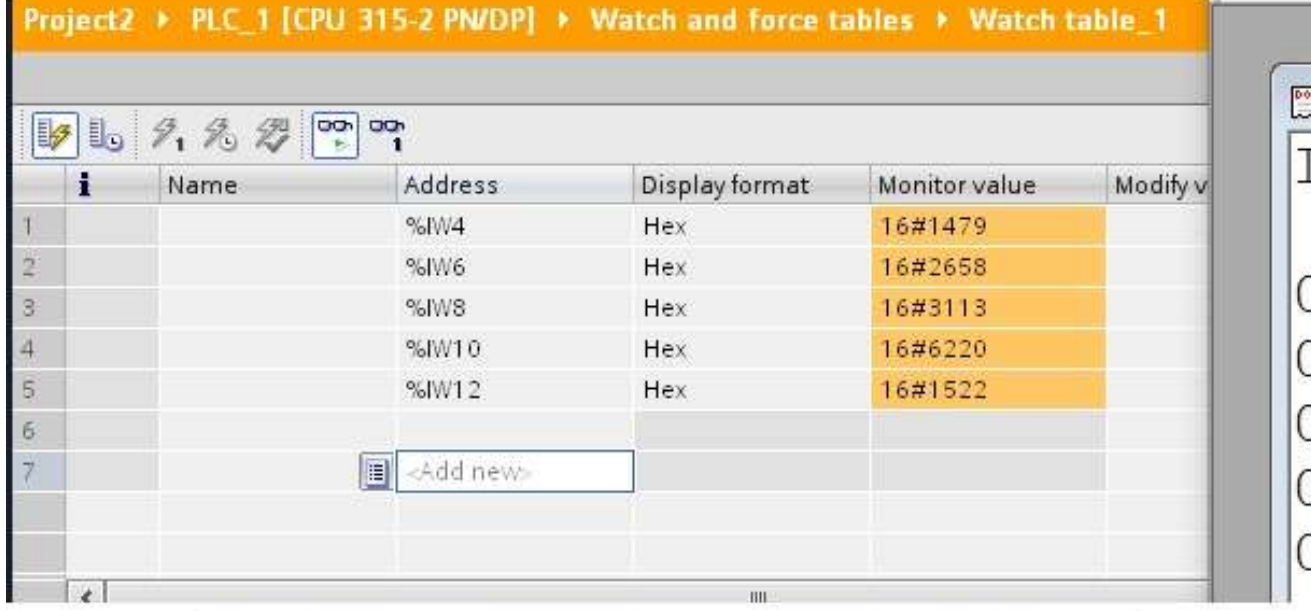

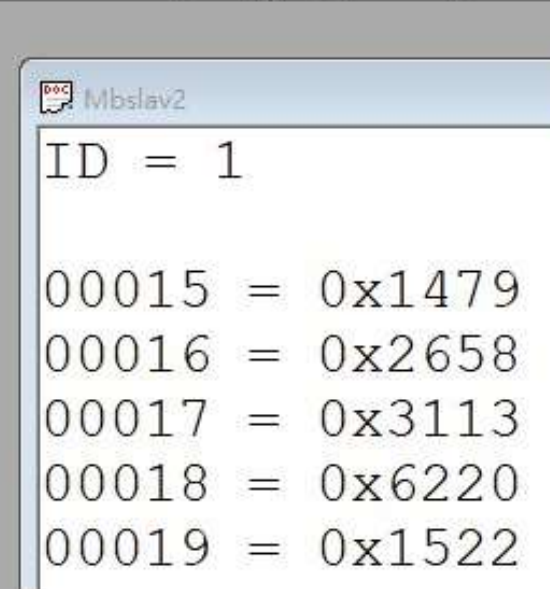

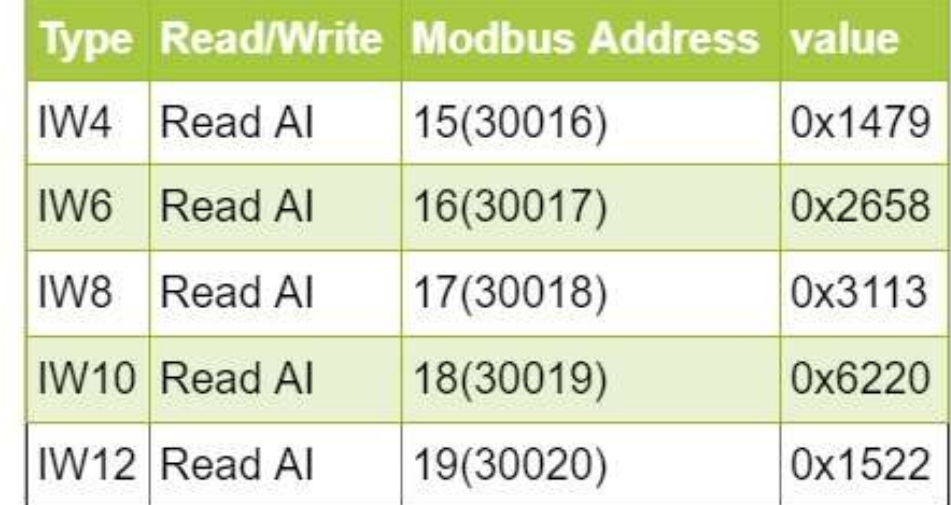